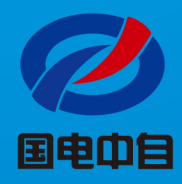

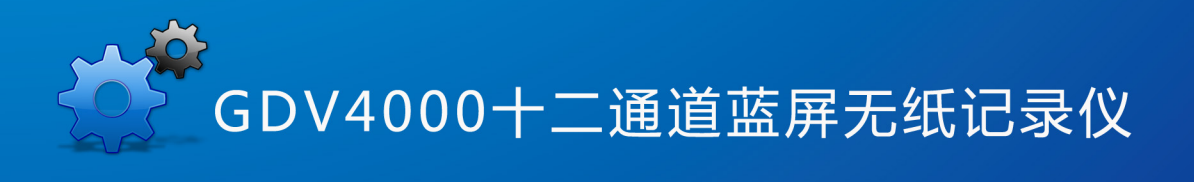

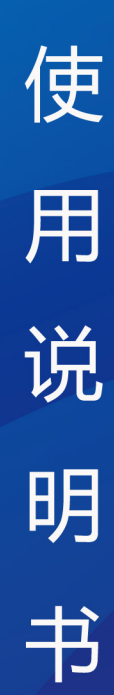

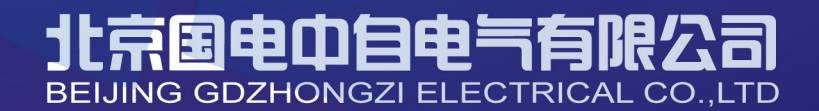

# 蓝屏无纸记录仪使用说明书

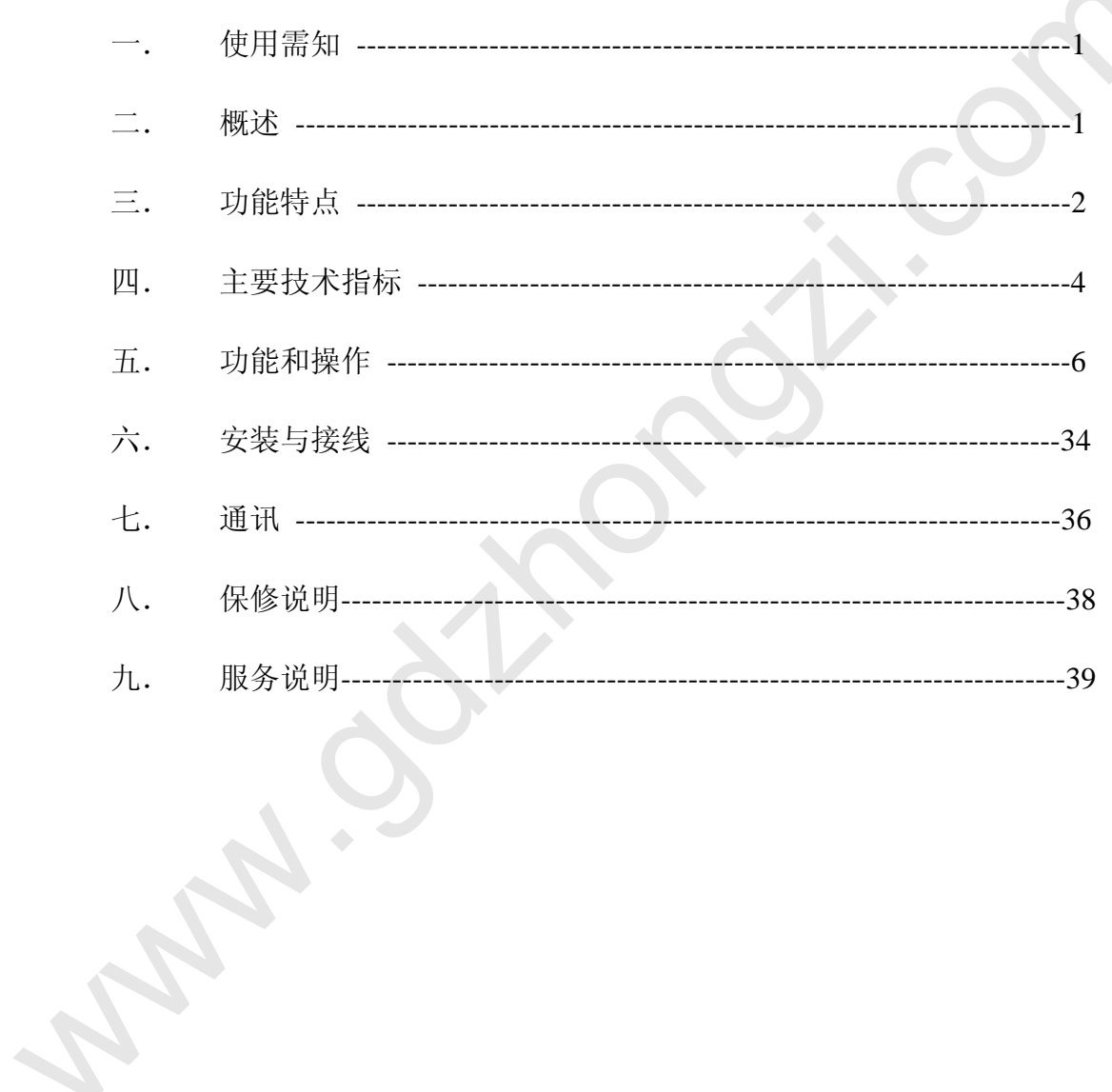

目 录

## 一、 使用需知

本系列仪表在出厂前经过严格的检验,请用户在收到仪表后,检查外观、合格证及备件。 在包装箱内附有备件清单。

在使用前,请仔细阅读本说明书。

### 二、概述

随着微电子技术、计算机技术和通信技术的飞速发展,在工业上使用的显示记录控制仪 表的技术更新越来越快,旧的控制室仪表不断被新的、性能更可靠、功能更强大、使用更方 便的控制室仪表取代。在广泛应用的化工、炼油、冶金、制药、造纸、建材等各行业中,随 着企业规模的扩大、自动化程度的提高,对控制室仪表也提出了更高的要求。在征求广大用 户的各种需求的基础上,我公司经过多年连续开发和生产,已经成功推出一系列仪表和自动 监控系统,能够满足各类用户的各种不同使用场合的需求。本系列仪表具有日常维护工作量 小、运行费用低、可靠性好、应用灵活等与现代自动控制相适应的特点。 www.gdzhongzi.com

### 三、功能特点

本仪表显示信息量大、操作简单、界面友好,下面是主要功能特点:

- 无笔、无纸记录, 日常维护工作量非常小, 运行费用低;
- ◆ 采用进口 5.6 英寸 320\*234 点阵 TFT 高亮度图形液晶显示屏, CCFL 背光、画面清晰、 色彩绚丽、宽视角,屏幕亮度自由调节:
- 
- 
- ◆ 采用高速, 高性能 32位 ABI 微处理器, 画面中应时间小于 0.2 衫, 可同时实现 12 矜信<br>「专采集、记录、显示和报警,<br>
※用 32M 大容量的 FLASH 闪存芯片存贮历史数据, 纯电永不丢失数据, 根据记录问路<br>
的不同, 可存储 72个不时至 720 天的数据,<br>
※ 全隔离万能输入, 可同时输入多种信号, 无需更换模块, 通过软件组态即可,<br>
→ 全隔离万能输入, 可同时输入多种信号, 无需更换模块, 通过软
	-
	-
	-
	-
	-
	-
	-
	-
	-
	-
	-
	- ◆ 12 路温压补偿,支持补偿信号输入、常数可选,提供多种补偿模型,如过热蒸汽,饱 和蒸汽、压力补偿等常用补偿模型:
	- ▶ 支持真空度科学计数法显示:
	- 横竖两种曲线走纸模式:
	- ◆ 内置 GB2312 二级汉字字库, 包含 6500 个汉字;
- ◆ 全新输入法,操作方便。支持汉字拼音输入,数字、英文、特殊符号、上下标等选择输 入,采用国际标准编码,解决特殊单位及汉字位号的输入问题。汉字位号、单位自定义 组合输入;
- 支持外接微型打印机,手动打印数据、曲线,自动定时打印数据,满足用户现场打印的 需求;
- ◆ 配备标准 USB 接口, 支持 USB 1.1、2.0 优盘, 支持 FAT16/FAT32 文件系统。历史数 据转存快捷方便;
- ◆ 标准串行通讯接口: RS485 和 RS232C;
- ◆ 10M Ethernet 标准 RJ45 接口。支持标准 ModBus RTU 通讯协议,标准 ModBus TCP 通 讯协议,提供多种数据类型,如百分量、工程量、累积量等,除支持本公司的数据管理 软件外,还支持 iFix、组态王、MCGS、PCAuto 等流行组态软件,无需专用驱动; ◆ 配备标准 ISB 技术: 大分 USB 1.1、2.0 比温,支持 FATT6FAT32 文件系统。历史数<br>振转存快捷方便,<br>核准事行通讯接口。 RS485 和 RS232C;<br>◆ 标准中行通讯接口。 RS485 和 RS232C;<br>→ 10M Finlemet 标准 R145 接口。支持标准 ModBus RTU 通讯协议,标准 ModBus TCP 通<br>取协议,提供多利双储类型,如自分量、工程量、兼积量等,除支持本公司的轰频管理
	- ◆ 采用新型开关电源,能在交流电源 85VAC~265VAC 范围内正常工作;
	- ◆ 提供变送器+24VDC 隔离配电,简化了系统,节约了费用;
	- ◆ 集成硬件实时时钟,掉电情况下时钟也能准确运行,仪表硬件时钟方便了企业计量管理;
	- ◆ 全铝密封外壳及内部屏蔽板,保证仪表在恶劣的环境中正常工作。

### 四、主要技术指标

显示器: 5.6 英寸 TFT 图形液晶显示屏、320\*234 点阵、CCFL 背光, 宽视角。

基本误差: 0.2%F.S

输入规格: 全隔离万能输入: 1~12 通道信号输入, 通道间全隔离, 隔离电压大 400V 输入阻抗: 电流: 250Ω, 电压>1MΩ: 热电阻: 要求三线电阻平衡, 引线电阻<10Ω。

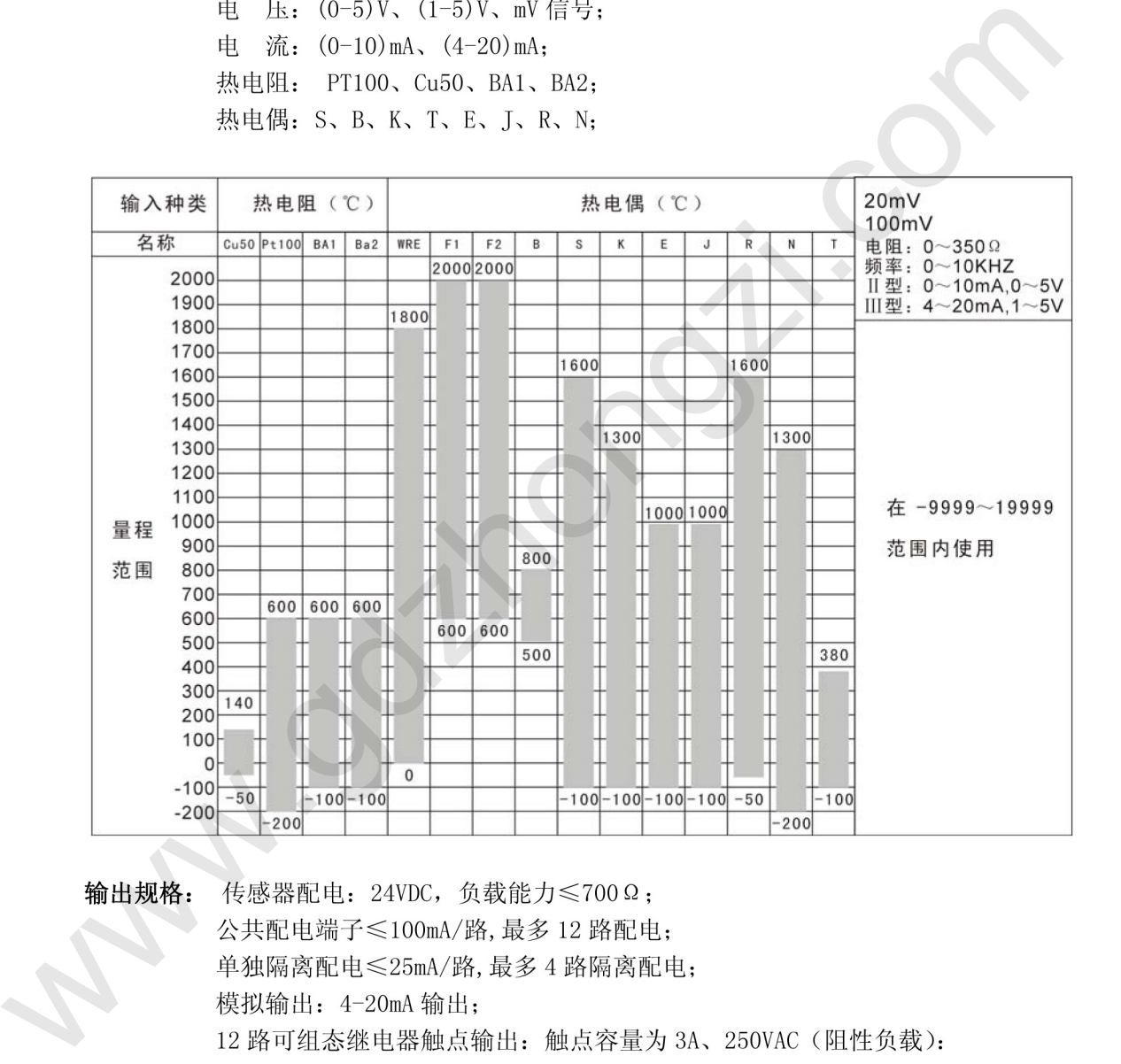

- 补偿运算: 蒸汽……… 根据 IFC67 公式计算蒸汽密度补偿饱和蒸汽与过热蒸汽的质量 流量或热流量。
	- 一般气体……温度、压力补偿测量标准体积流量。

天然气………温度、压力补偿测量标准体积流量。

液体 ……… 温度补偿测量标准体积流量或质量流量。

#### 补偿范围:

● 蒸汽:

压力 0.1-4.5MPa 温度 100-500℃ 密度  $0.1 - 100$ Kg/m<sup>3</sup> 比焓 2508-3224KJ/Kg

- z 一般气体:
	- 压力 0-60MPa 温度 -100-500℃
- 液体:

温度 -100-500℃

累积范围: 0~99999999

#### 通讯、打印:

通讯接口: RS232C 或 RS485 波特率: 1200、2400、9600、57600 打印接口:RS232C 直接连接微型打印机

#### 记录时间:

记录间隔:1、2、5、10、15、30、60、120、240 秒可选。 记录长度: 八笔记录, 72 小时/笔 (记录间隔 1 秒) ~720 天/笔(记录 间隔 4 分)。记录间隔可根据对象的不同而不同:对于变化缓慢的信号如 温度,其记录间隔可取得大些,如 30秒;而对于变化比较快的信号如流 量,其记录间隔可取 1~5 秒;其他如液位信号,其记录间隔可取 1~10 秒。

数据备份和转存: 128M、256M 、512M、1G、2G 及更大 U 盘可选 热电偶冷端补偿误差: ±1℃ 断电保护时间: 内置 FLASH 存储器保护参数和历史数据, 断电后可永久保存。 集成硬件时钟,掉电后也能准确运行。 时钟误差: 土1分/月 供电电源: 开关电源 85VAC-265VAC, 50Hz±5% 环境温度: 0-50℃ 环境湿度: 0-85%RH ● 液体 - 国度 - 100-500℃<br>- 膜积糖 - 国度 - 100-5000℃<br>- 膜积糖 - 0~999999999<br>通讯、打印, 超试接口, ES232C 重接法接做型打印机<br>- 横中接口, ES232C 重接法接做型打印机<br>- 被中率 - 1200、2000、9600、57600<br>- 有用接口, ES232C 重接法接做型打印机<br>- 记录问题, 记录问题可以将人些, C - 22小时/笔 (记录回路) - 720 天/

### 五、功能和操作

本无纸记录仪具有多个操作显示画面和组态界面,显示清晰、信息量大、组态方便。 用户无需专业培训就可以方便地操作使用仪表。仪表接上电源后显示系统初始化画面,初 始化系统完毕,进入总貌画面。下面分别就仪表的键盘操作、各操作显示画面、各组态画 面分别加以介绍。

### **1**.按键功能操作说明

如图 5.1 所示,操作键盘的各个键在实时显示画面和组态画面具有不同的功能。

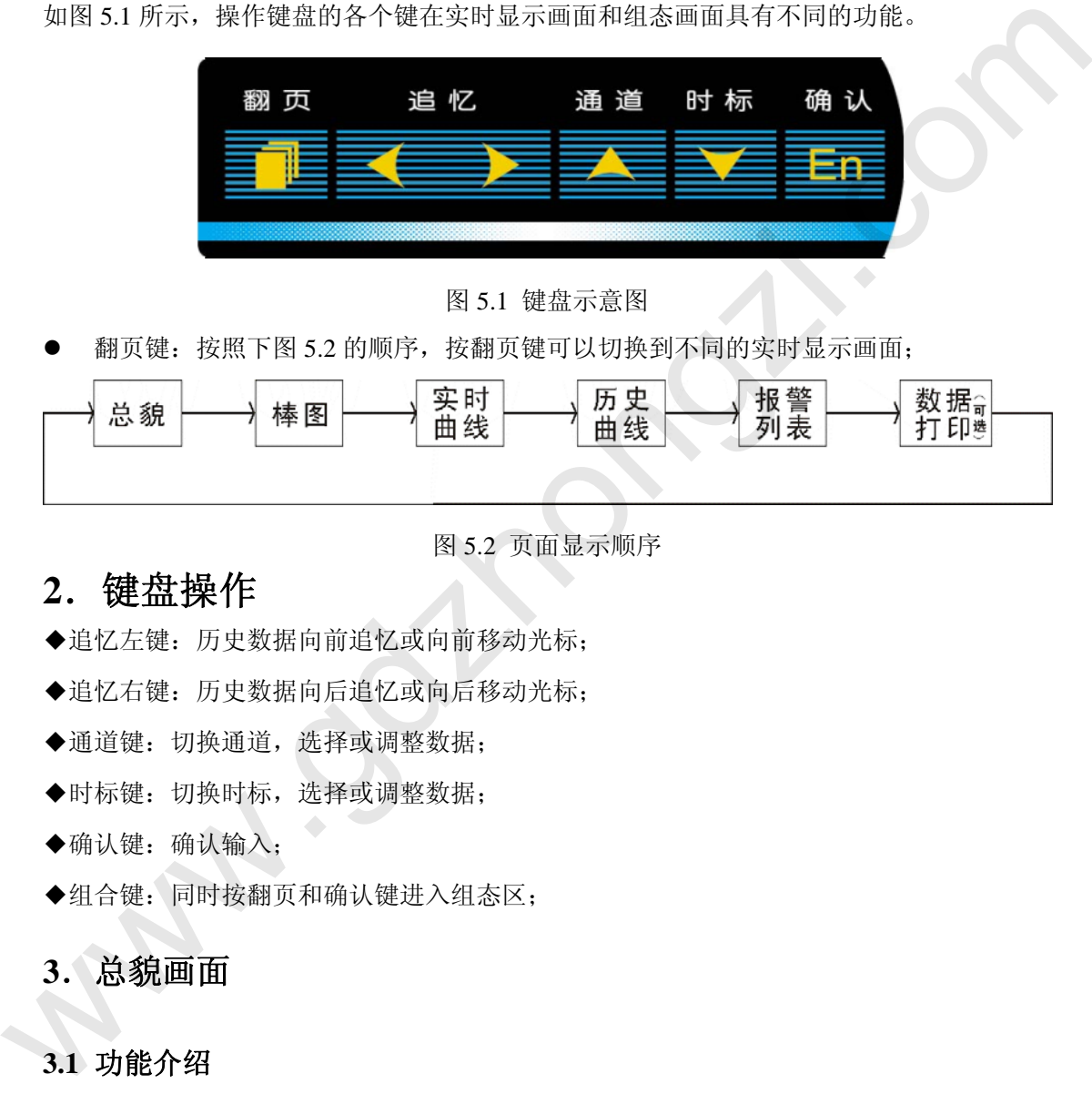

图 5.1 键盘示意图

翻页键: 按照下图 5.2 的顺序, 按翻页键可以切换到不同的实时显示画面;

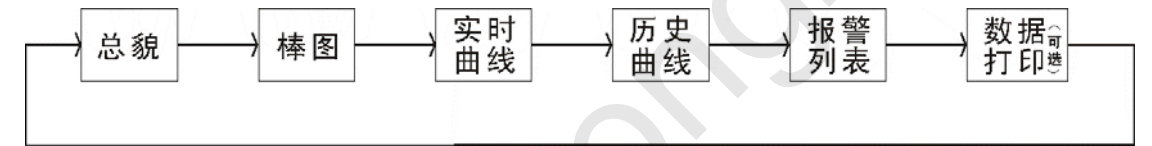

图 5.2 页面显示顺序

### **2**.键盘操作

- ◆追忆左键:历史数据向前追忆或向前移动光标;
- ◆追忆右键:历史数据向后追忆或向后移动光标;
- ◆通道键:切换通道,选择或调整数据;
- ◆时标键:切换时标,选择或调整数据;
- ◆确认键:确认输入;
- ◆组合键:同时按翻页和确认键进入组态区;

### **3**.总貌画面

### **3.1** 功能介绍

如图 5.3 所示,显示 1-12 路通道(可组态)的实时数据和报警状态,画面介绍如下:

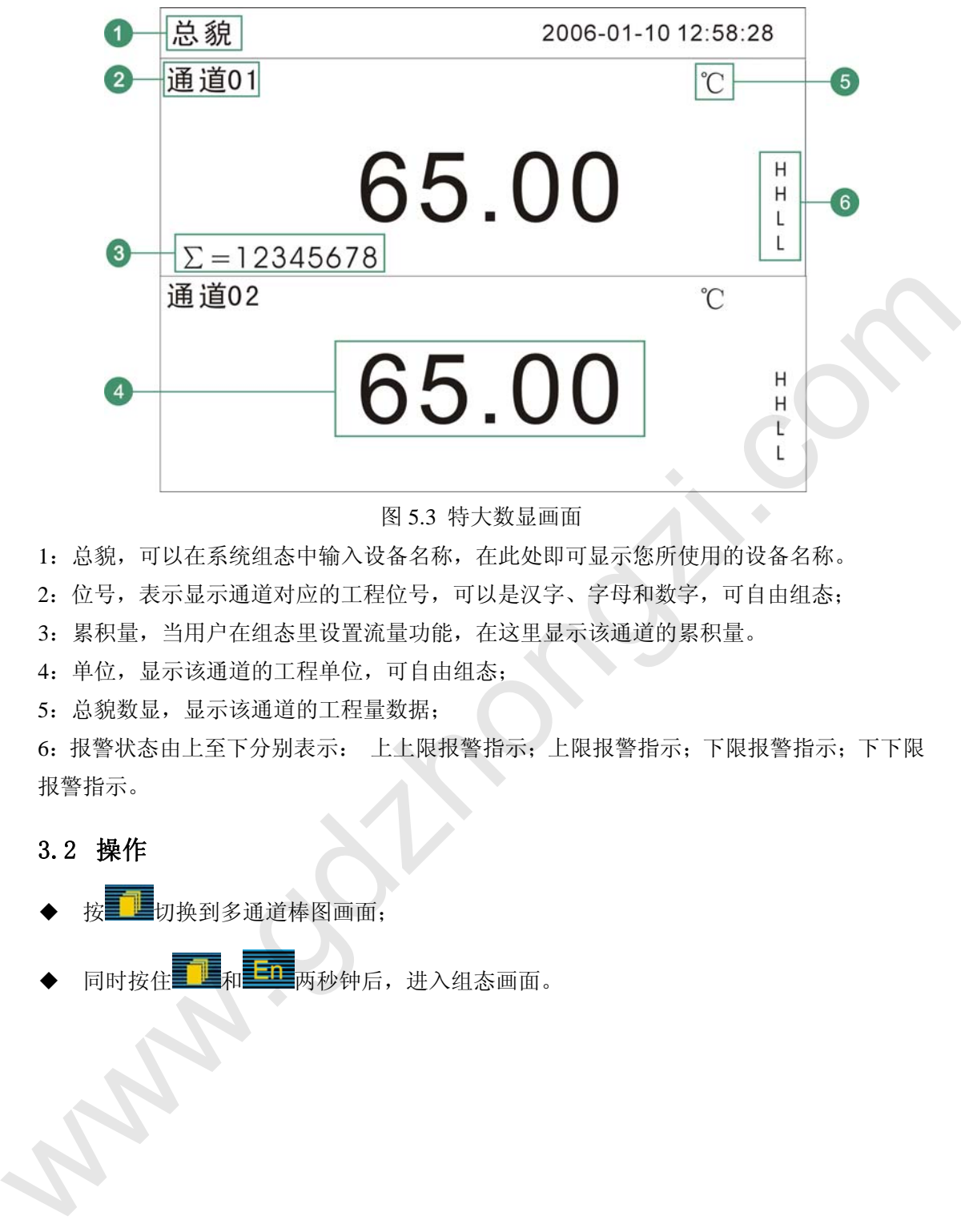

图 5.3 特大数显画面

- 1:总貌,可以在系统组态中输入设备名称,在此处即可显示您所使用的设备名称。
- 2:位号,表示显示通道对应的工程位号,可以是汉字、字母和数字,可自由组态;
- 3:累积量,当用户在组态里设置流量功能,在这里显示该通道的累积量。
- 4:单位,显示该通道的工程单位,可自由组态;
- 5:总貌数显,显示该通道的工程量数据;

6:报警状态由上至下分别表示: 上上限报警指示;上限报警指示;下限报警指示;下下限 报警指示。

### 3.2 操作

- 按 15 切换到多通道棒图画面;
- 同时按住 TL 和 三 两秒钟后,进入组态画面。

### **4**.棒图画面

### **4.1** 功能介绍

如图 5.4 所示,显示 1-12 路通道的(可组态)数据百分比棒图,画面介绍如下:

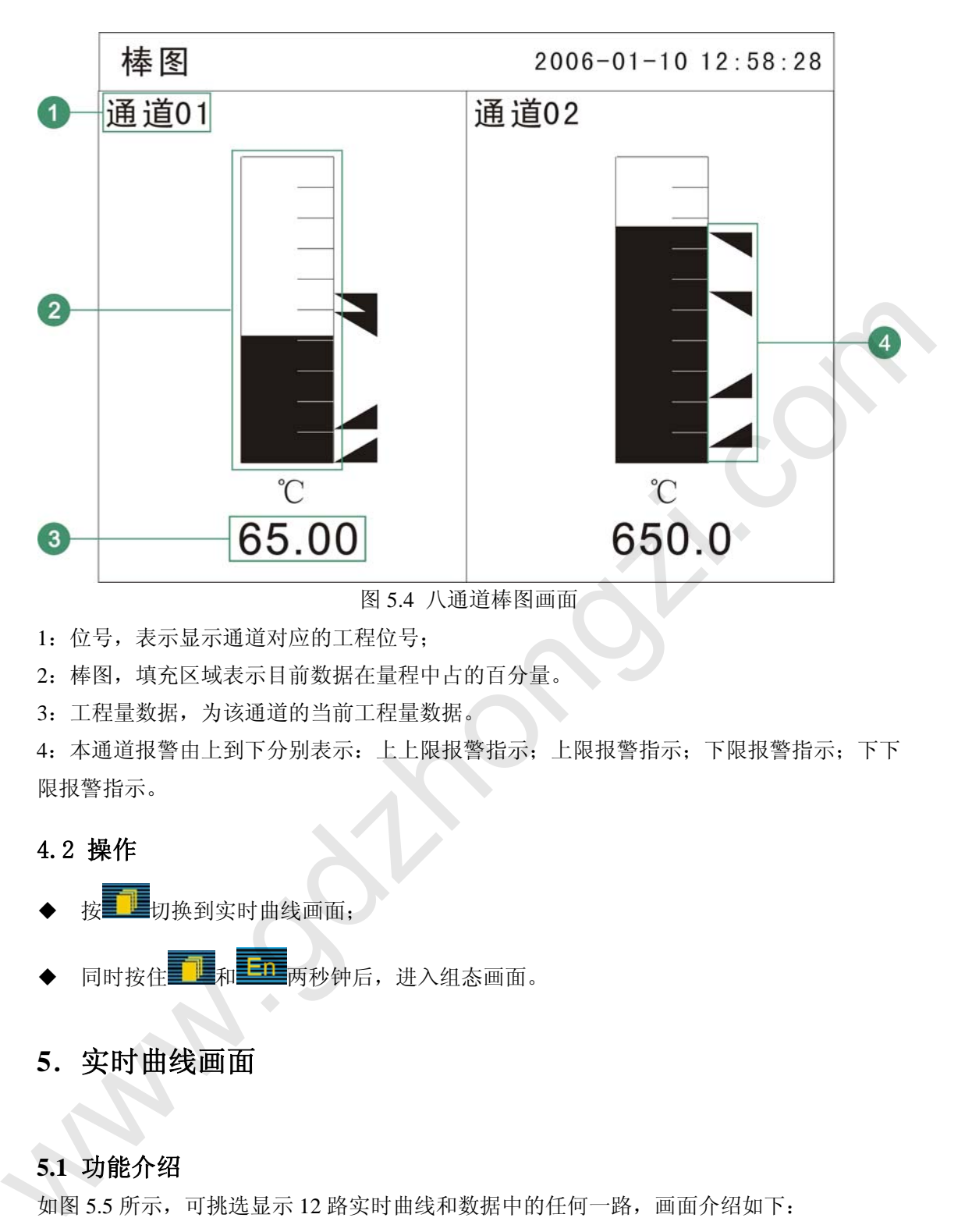

1:位号,表示显示通道对应的工程位号;

2:棒图,填充区域表示目前数据在量程中占的百分量。

3:工程量数据,为该通道的当前工程量数据。

4:本通道报警由上到下分别表示:上上限报警指示;上限报警指示;下限报警指示;下下 限报警指示。

### 4.2 操作

- ◆ 按 1 切换到实时曲线画面
- 同时按住<mark>工业</mark>和 <mark>三正</mark>两秒钟后,进入组态画面。

### **5**.实时曲线画面

### **5.1** 功能介绍

如图 5.5 所示,可挑选显示 12 路实时曲线和数据中的任何一路,画面介绍如下:

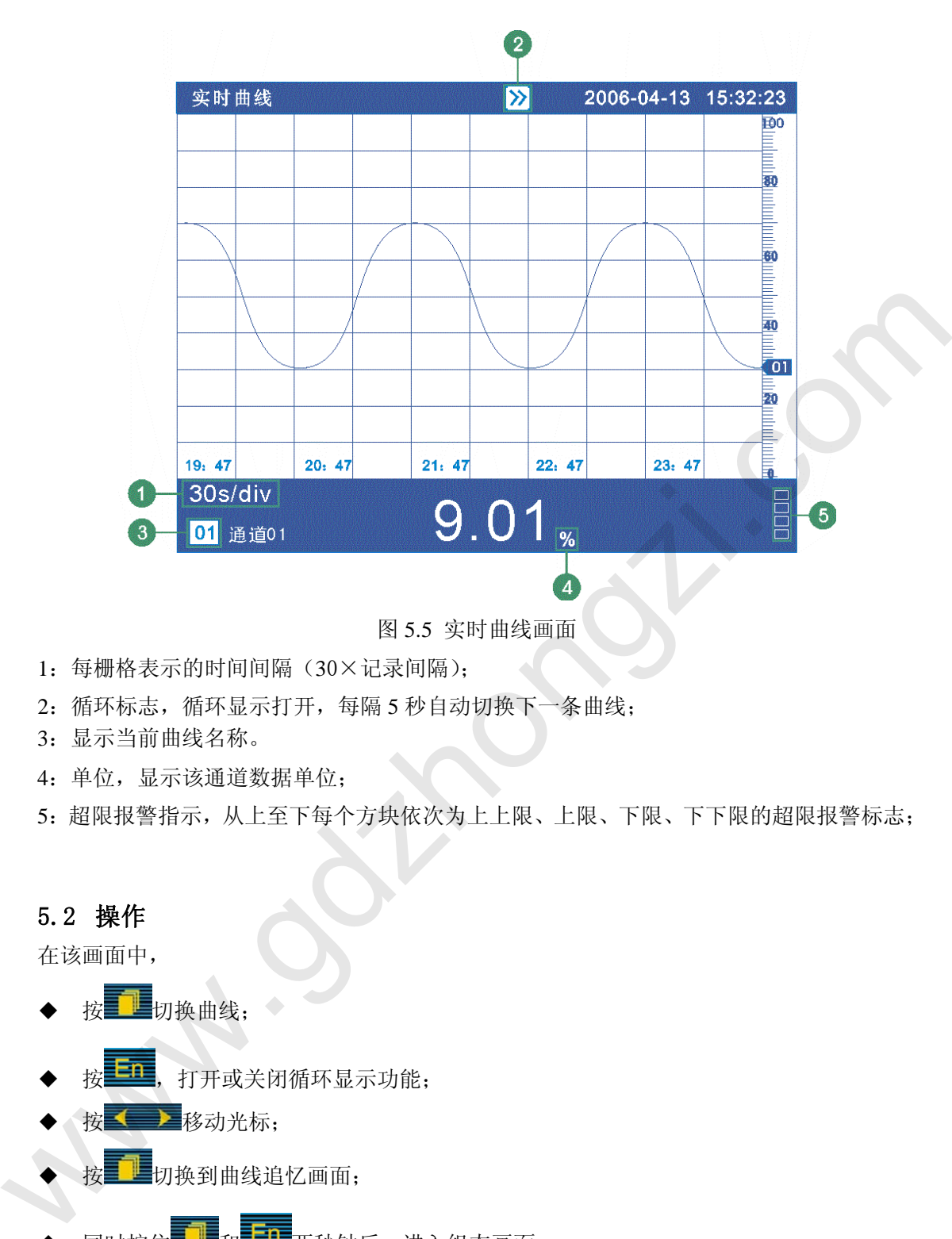

图 5.5 实时曲线画面

- 1:每栅格表示的时间间隔(30×记录间隔);
- 2:循环标志,循环显示打开,每隔 5 秒自动切换下一条曲线;
- 3:显示当前曲线名称。
- 4:单位,显示该通道数据单位;
- 5: 超限报警指示, 从上至下每个方块依次为上上限、上限、下限、下下限的超限报警标志;

### 5.2 操作

在该画面中,

- 按 切换曲线;
- 按 <sup>En</sup>, 打开或关闭循环显示功能;
- 按 ◆ 移动光标;
- 按 U 切换到曲线追忆画面;
- 同时按住 TH和 En 两秒钟后,进入组态画面。

### **6**.历史曲线追忆画面

#### **6.1** 功能介绍

如图 5.6 所示,可挑选显示 12 路历史数据和曲线的任何一路,画面介绍如下:

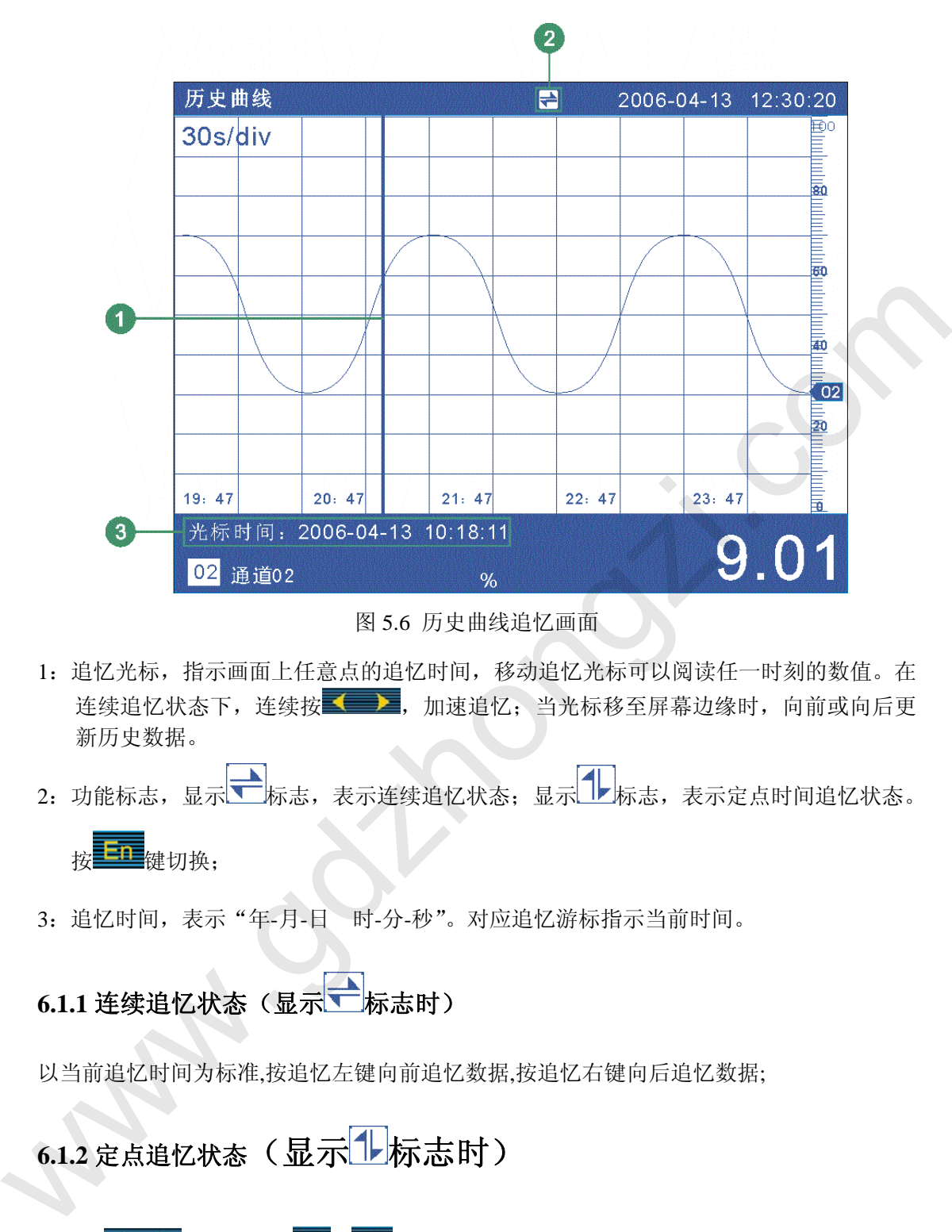

图 5.6 历史曲线追忆画面

- 1:追忆光标,指示画面上任意点的追忆时间,移动追忆光标可以阅读任一时刻的数值。在 连续追忆状态下,连续按 – , 加速追忆; 当光标移至屏幕边缘时, 向前或向后更 新历史数据。
- 2:功能标志,显示 标志,表示连续追忆状态;显示 标志,表示定点时间追忆状态。

按 EE 键切换;

3: 追忆时间, 表示"年-月-日 时-分-秒"。对应追忆游标指示当前时间。

## 6.1.1 连续追忆状态(显示 <sup>-----</sup>标志时)

以当前追忆时间为标准,按追忆左键向前追忆数据,按追忆右键向后追忆数据;

## 6.1.2 定点追忆状态(显示 H标志时)

- 用 < ▶ 移动光标, ▼、 ▲ 可以任意选择追忆的时间;
- 按 <mark>三 <sub>键, 数据追忆至指定时间, 并自动将追忆状态切换回连续时间追忆状态;</mark></mark></sub>

### 6.2 操作

◆ 按通道键切换曲线组合;

- → 按时标键(显示 → 标志时)切换时标,可以按 1、2、4、8 倍记录间隔缩放曲线;
- 按"确认"键切换连续追忆状态和定点追忆状态;
- 按翻页键进入报警列表画面;
- 同时按住翻页键和确认键两秒钟,进入组态画面。

### **7**.报警列表画面

### **7.1** 功能介绍

如图 5.7 所示,显示 15 条各个通道的报警记录,画面介绍如下:

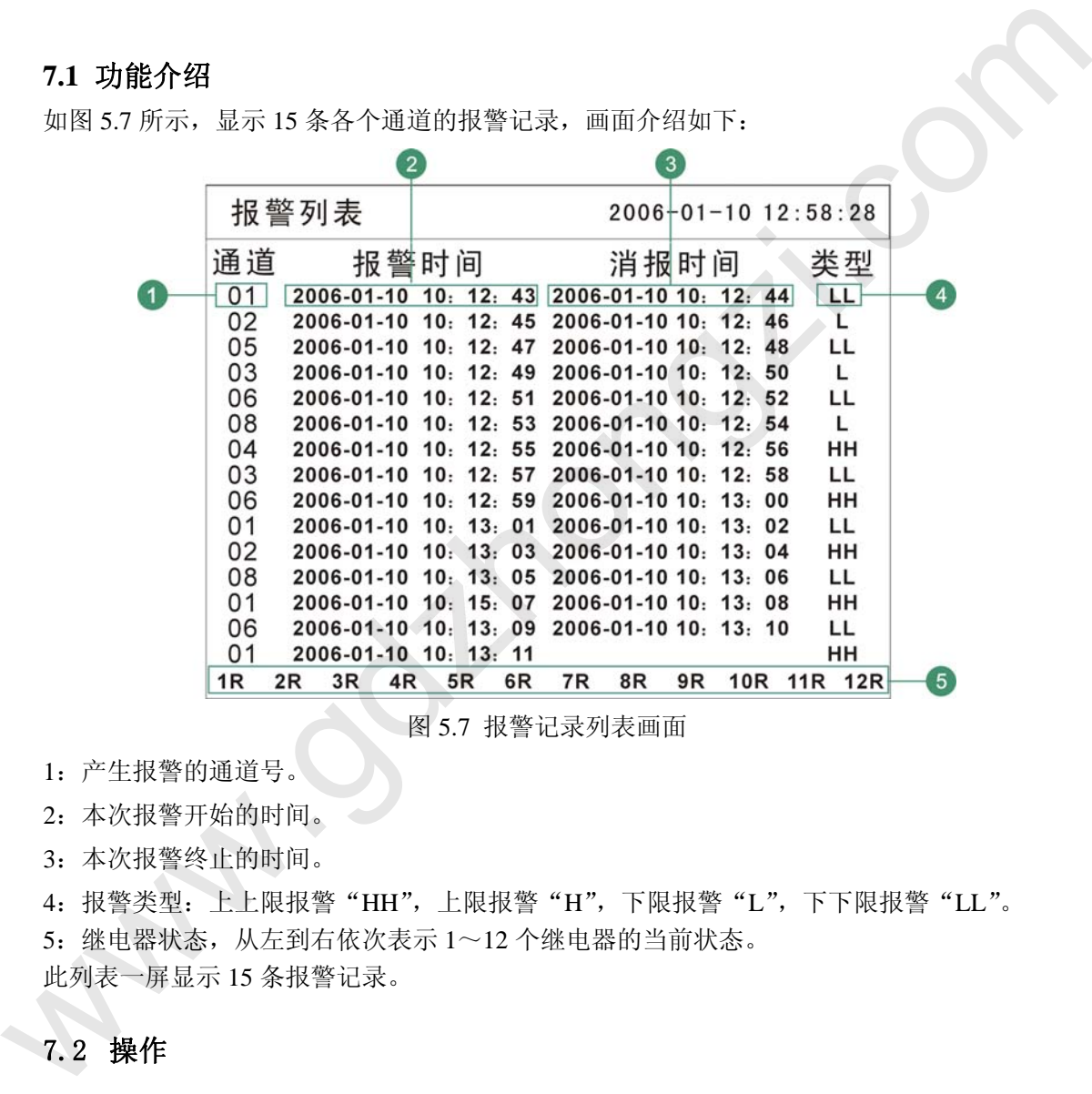

图 5.7 报警记录列表画面

- 1:产生报警的通道号。
- 2:本次报警开始的时间。
- 3:本次报警终止的时间。

4:报警类型:上上限报警"HH",上限报警"H",下限报警"L",下下限报警"LL"。 5:继电器状态,从左到右依次表示 1~12 个继电器的当前状态。

此列表一屏显示 15 条报警记录。

#### 7.2 操作

- 主进入历史数据打印画面;
- 同时按住<mark>工业</mark>和工业两秒钟,进入组态画面。

## **8.** 历史数据打印画面(本功能可选)

#### **8.1** 功能介绍

无纸记录仪通过 RS-232 接口连接串行微型打印机,打印历史数据和曲线。打印机波 特率为"9600"。数据格式: 8, 奇偶校验: 无。

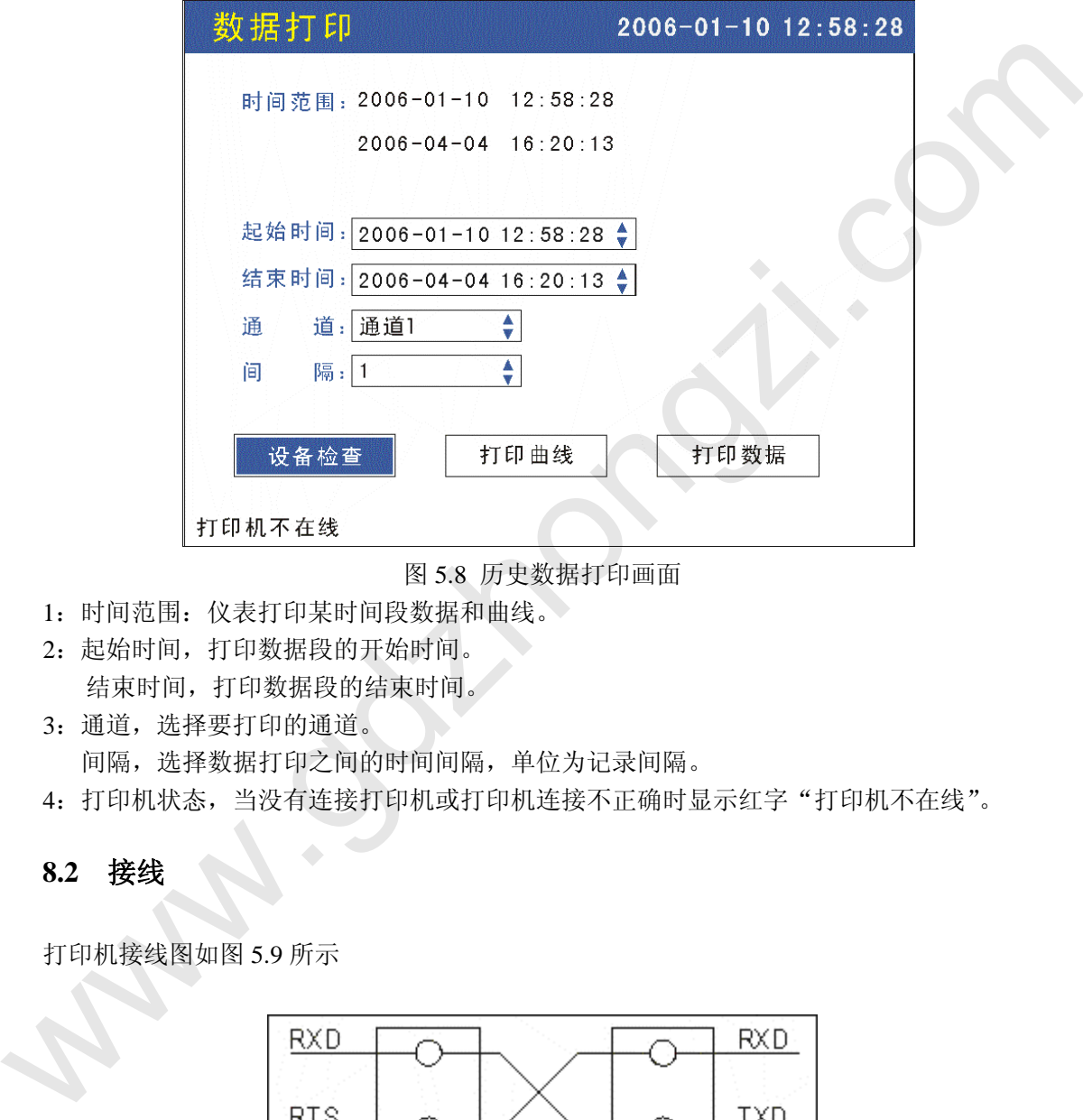

图 5.8 历史数据打印画面

1:时间范围:仪表打印某时间段数据和曲线。

2:起始时间,打印数据段的开始时间。 结束时间,打印数据段的结束时间。

- 3:通道,选择要打印的通道。 间隔,选择数据打印之间的时间间隔,单位为记录间隔。
- 4: 打印机状态, 当没有连接打印机或打印机连接不正确时显示红字"打印机不在线"。

### **8.2** 接线

打印机接线图如图 5.9 所示

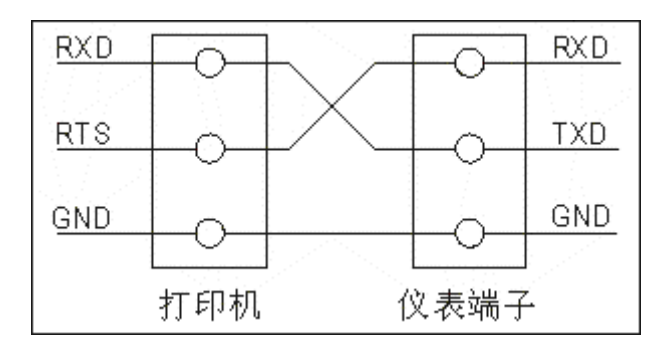

图 5.9 打印机接线图

#### **8.2** 操作

在该画面中,

- 按 切换显示画面; 按 ◆ ▶ 移动光标;
- 按 へ, ▼ 调整数值;
- 同时按住 15 和 500 两秒钟,进入组态画面。

注: 如打印机未通电或脱机、离线时,执行打印功能仪表不响应,并显示"打印机不在线"。 此时用户应检查打印机电源,状态指示灯,缺纸指示灯,各状态是否正确、打印纸安装是否 到位。如还不能正常打印请检查打印机连线、打印机设置(波特率跳线, 数据格式跳线, 串 并口设置)。

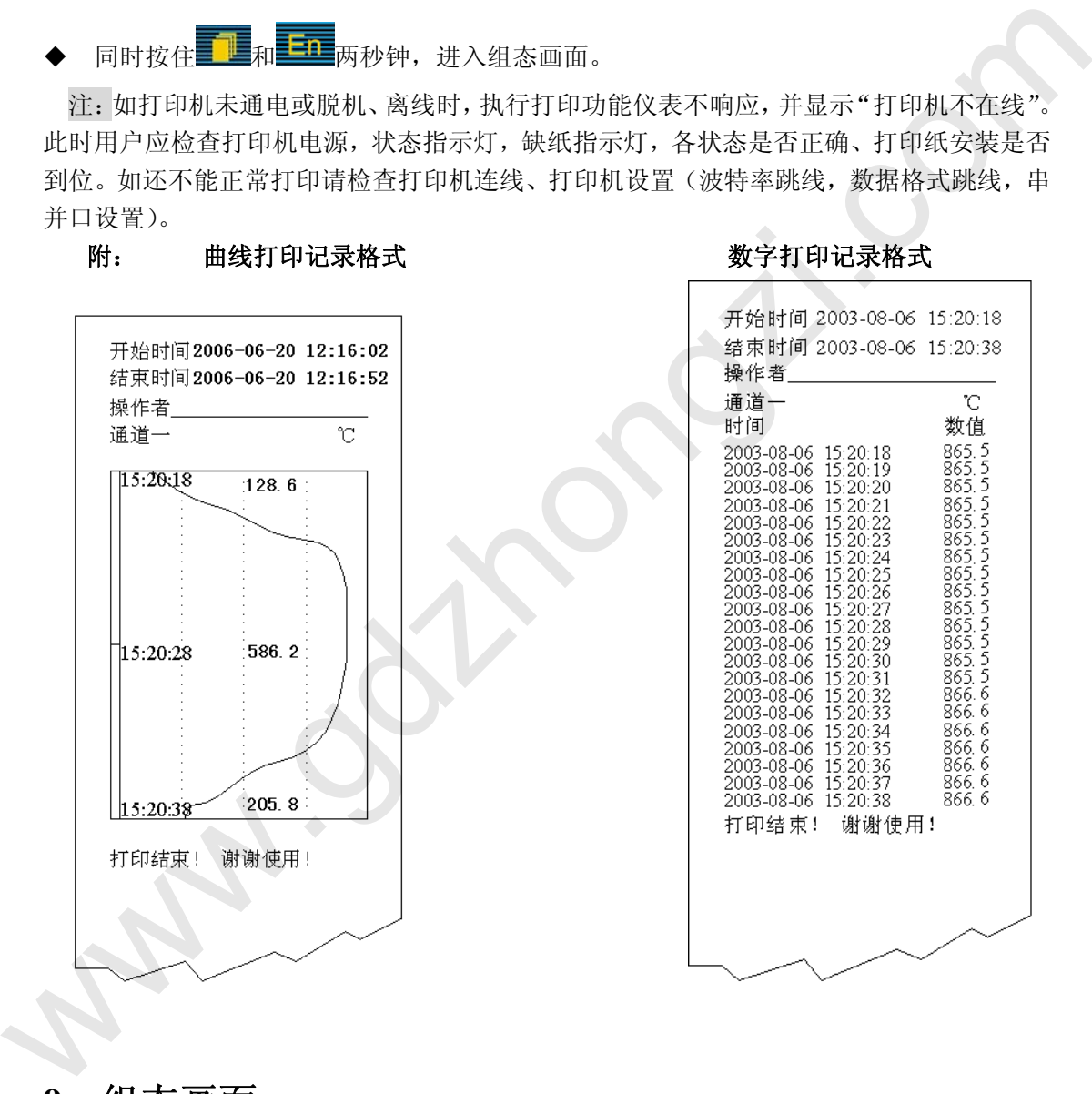

#### 附: 曲线打印记录格式<br>**Windows** 数字打印记录格式

### **9**.组态画面

### **9.1** 功能介绍

如图 5.10 所示,

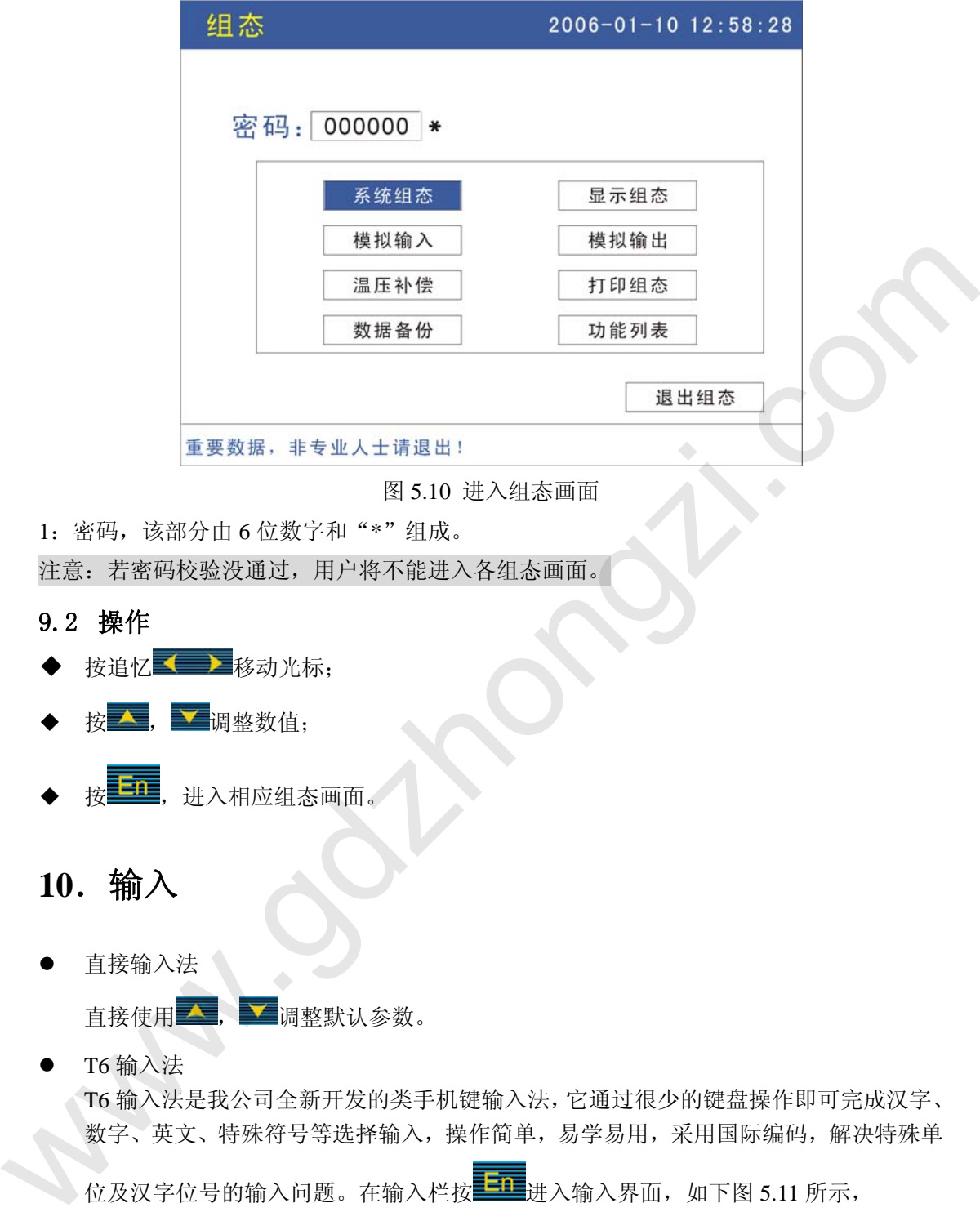

1: 密码, 该部分由 6 位数字和"\*"组成。

注意:若密码校验没通过,用户将不能进入各组态画面。

- 9.2 操作
- ◆ 按追忆 < 参 移动光标;
- 按 ▲, ▼ 调整数值;
- 按 <sup>上在</sup>,进入相应组态画面。
- **10**.输入
- 直接输入法

直接使用 , 调整默认参数。

 $T6$  输入法

T6 输入法是我公司全新开发的类手机键输入法,它通过很少的键盘操作即可完成汉字、 数字、英文、特殊符号等选择输入,操作简单,易学易用,采用国际编码,解决特殊单

位及汉字位号的输入问题。在输入栏按 进入输入界面,如下图 5.11 所示,

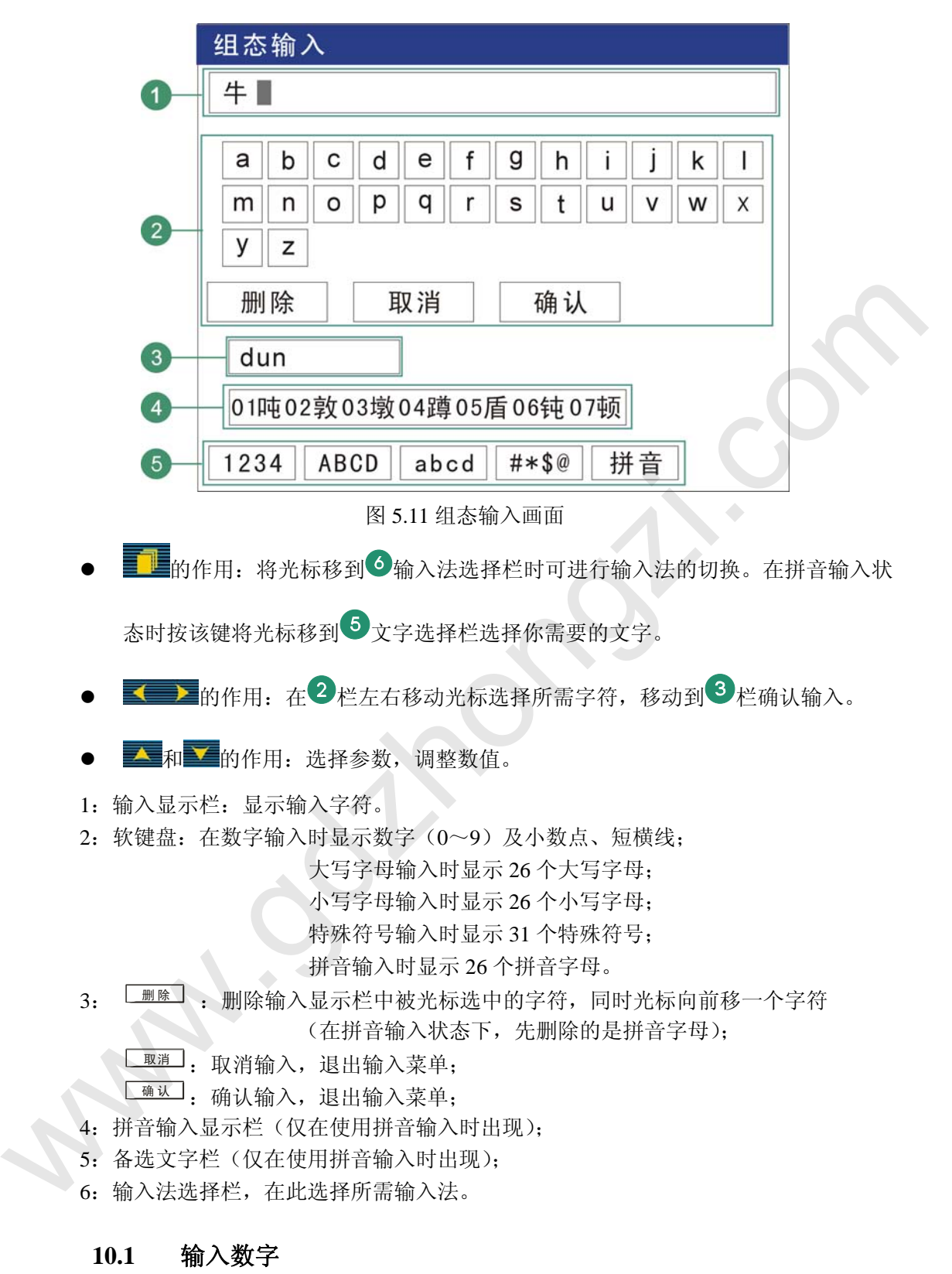

如图 5.12 所示:

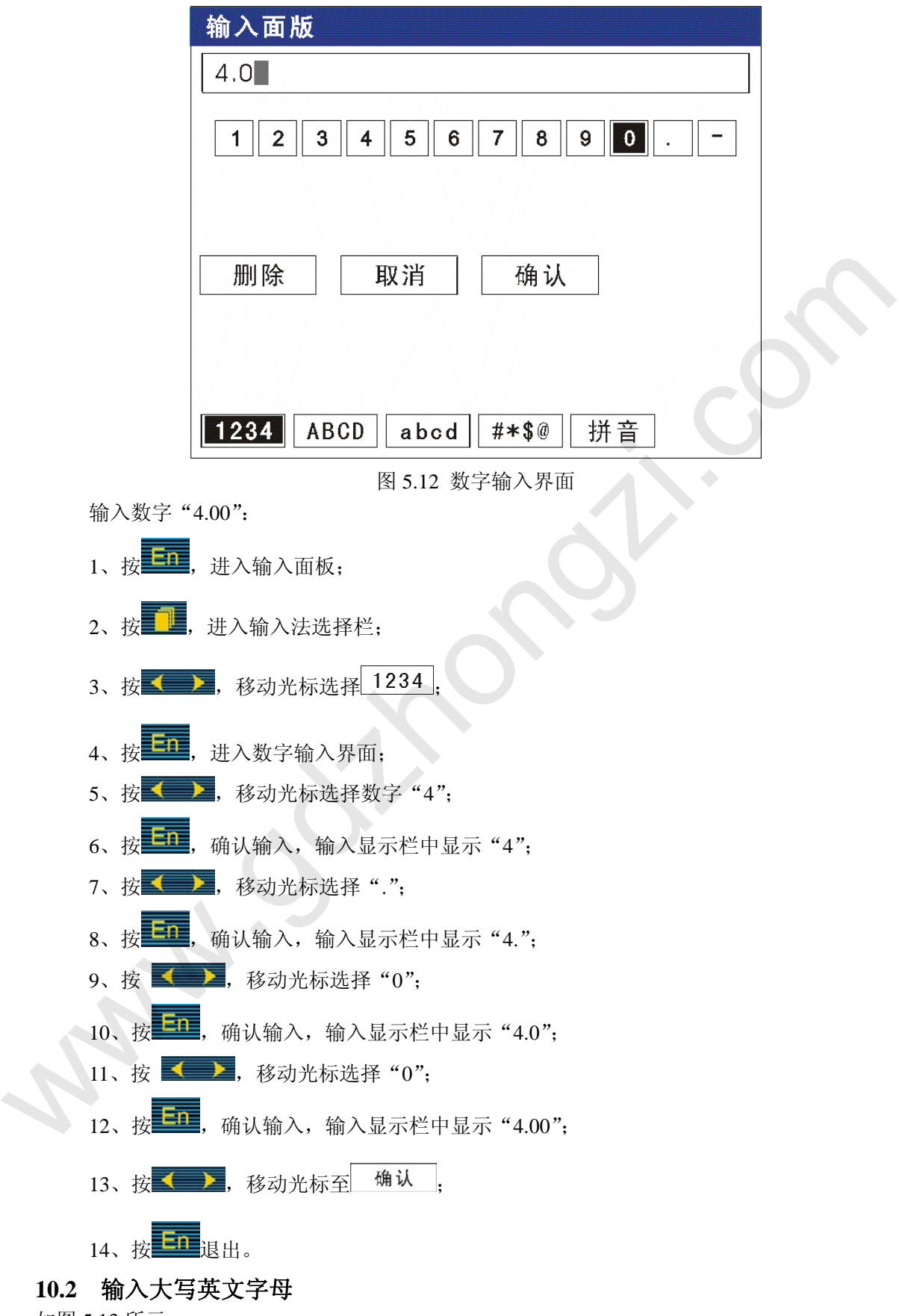

如图 5.13 所示:

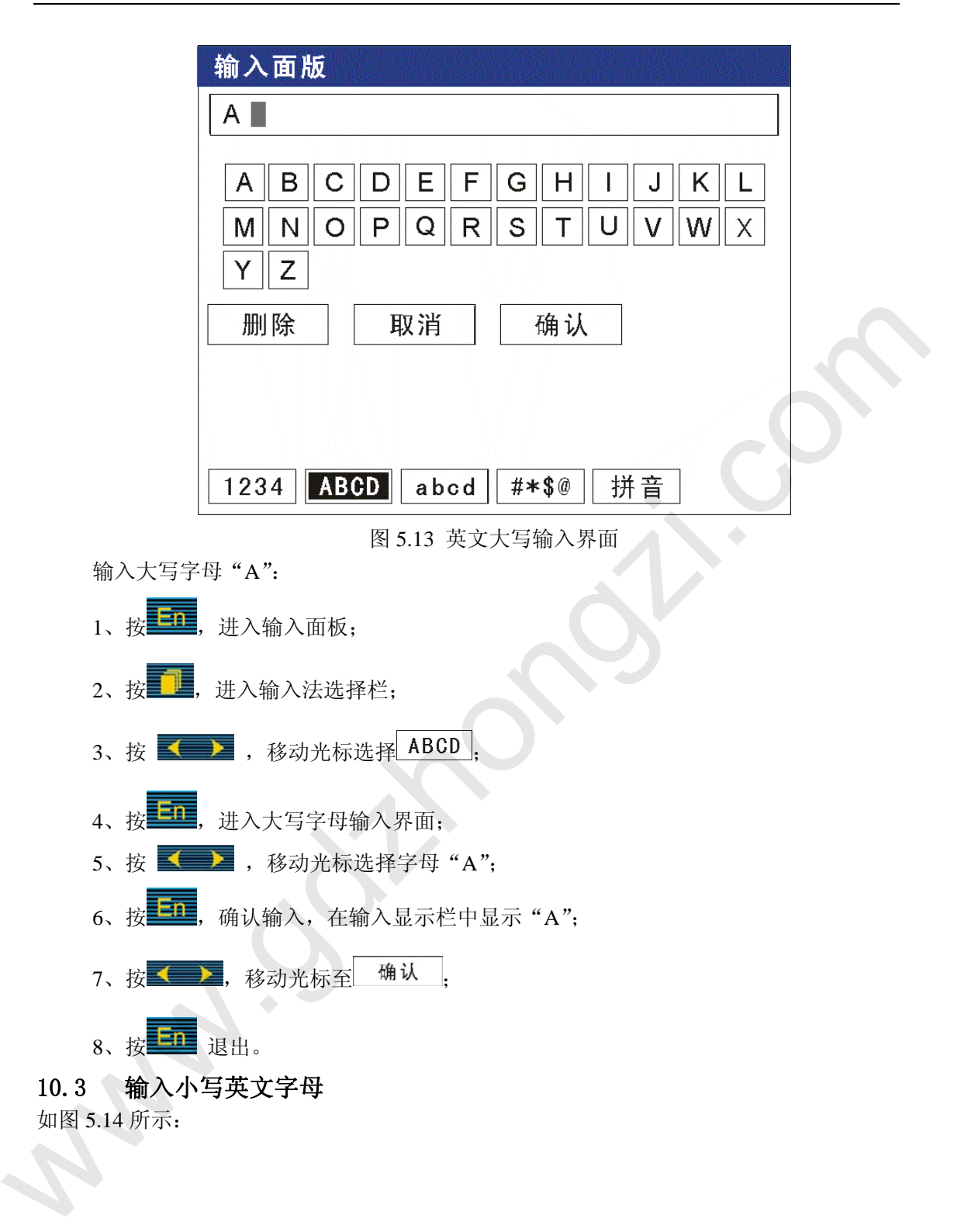

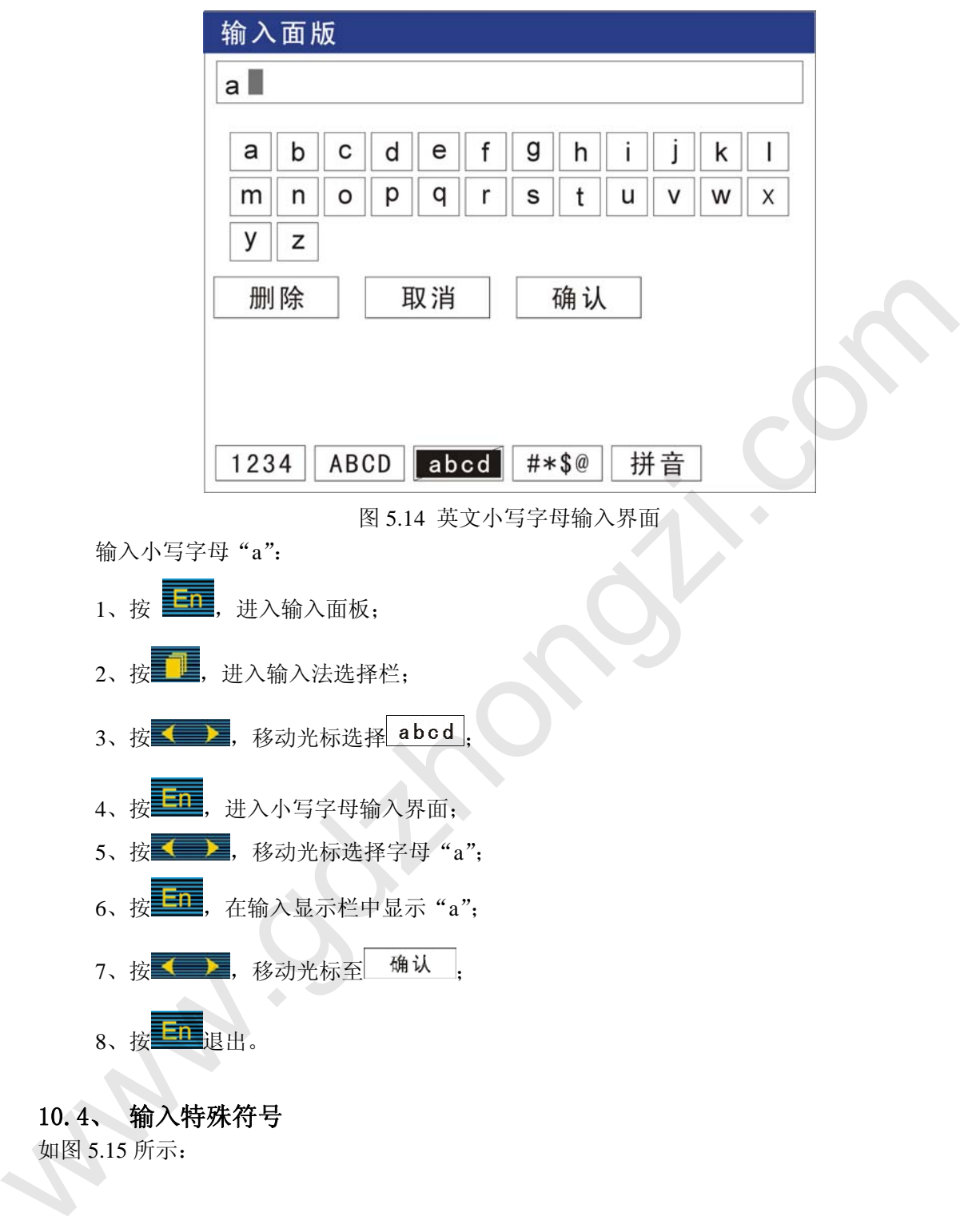

10.4、 输入特殊符号

如图 5.15 所示:

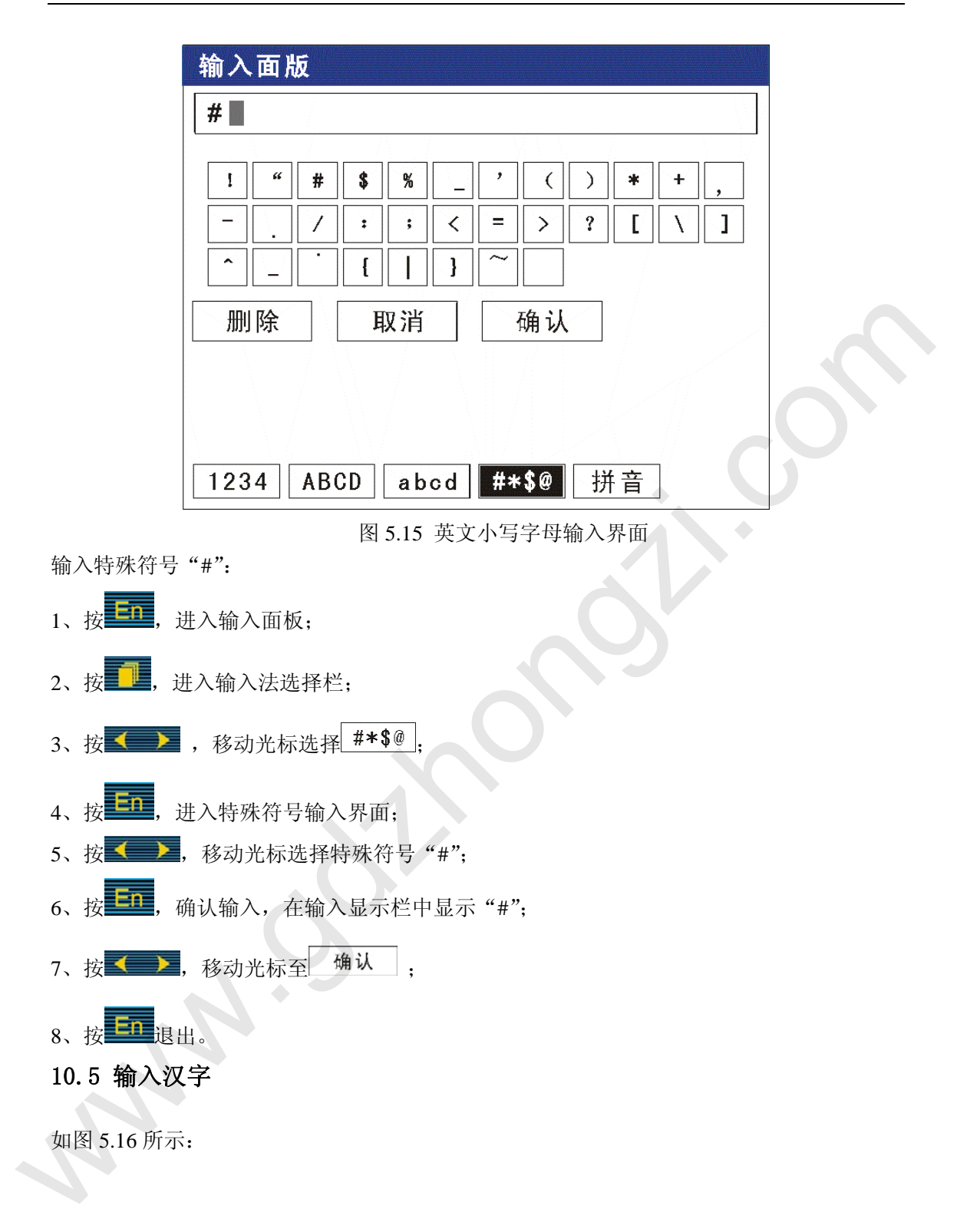

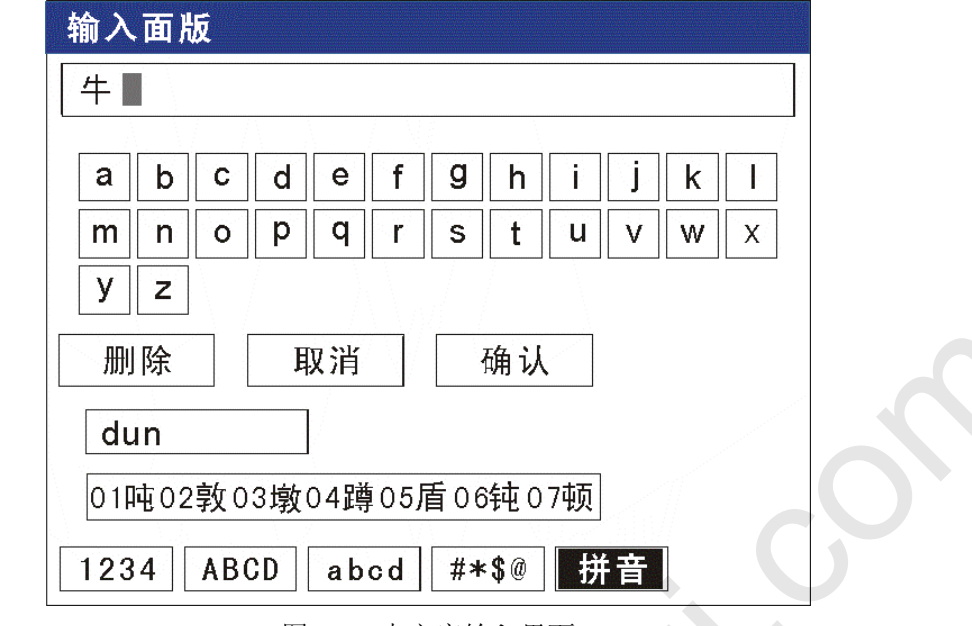

图 5.16 中文字输入界面

使用拼音输入法:拼音输入法是将中文的发音以拼音的方式代表。

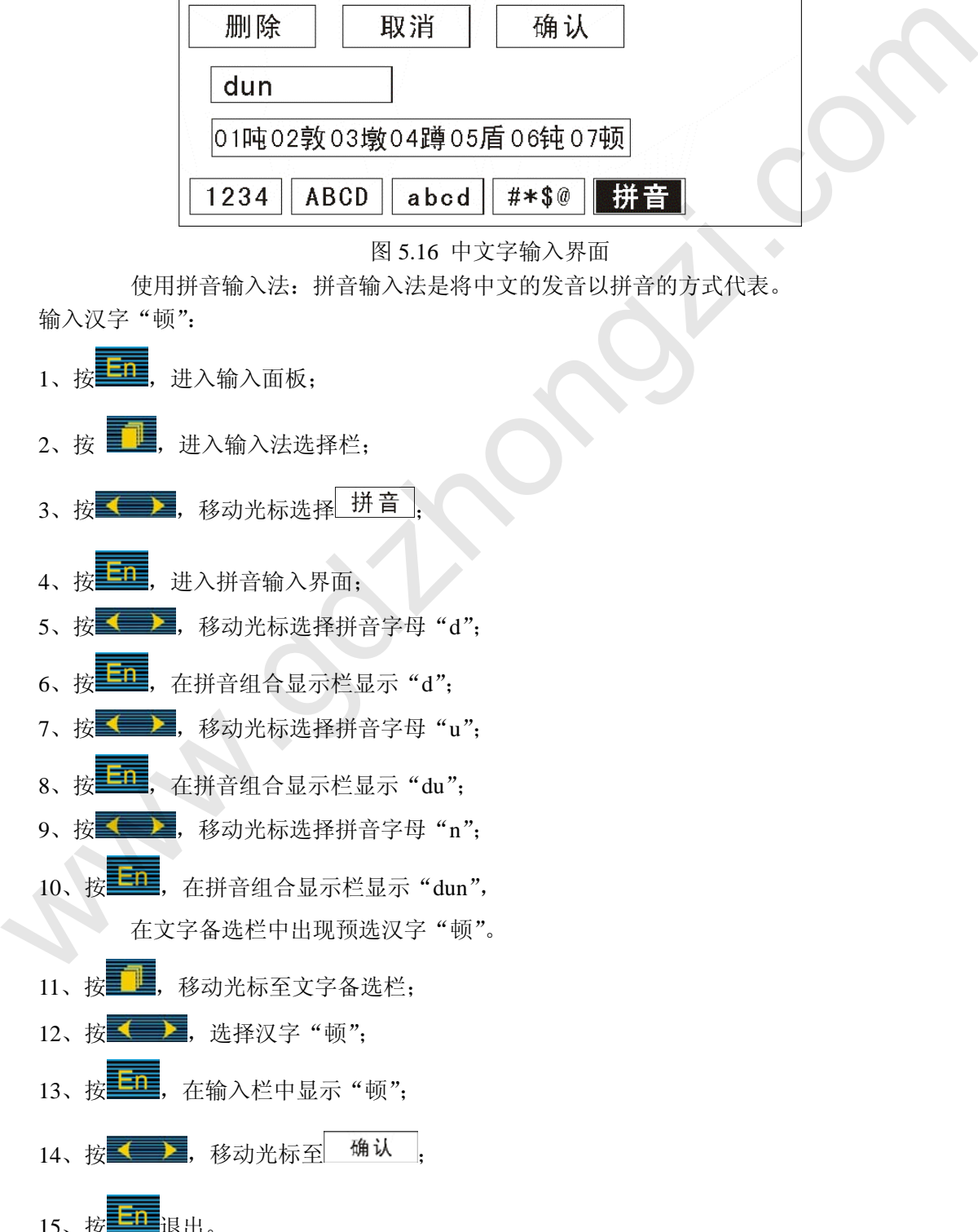

注: 当同音汉字超过 7 个时, 按 人 , 入 换页。

### 10.6 混合输入法

 同时使用直接输入法和特殊输入法。(在系统组态中的通讯地址栏和模拟输 入中的单位栏中可使用该输入法输入)。

注: 在组态菜单中有◆上下箭头标志表示用直接输入法输入, 无◆上下箭头标志表示可用 T6 输入法输入。

### **11**.系统组态画面

### **11.1** 功能介绍

如图 5.17 所示,

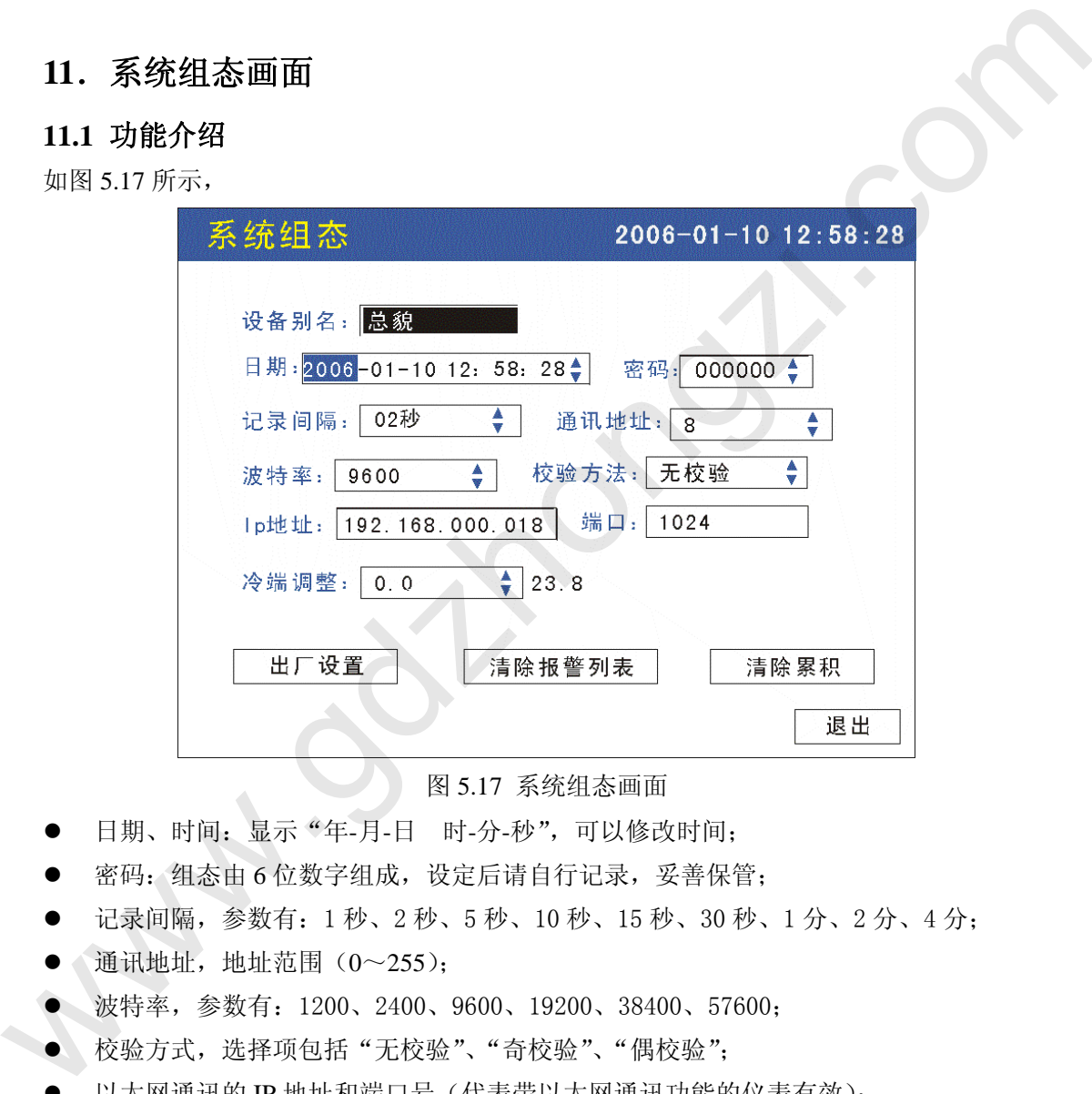

图 5.17 系统组态画面

- 日期、时间:显示"年-月-日 时-分-秒",可以修改时间;
- z 密码:组态由 6 位数字组成,设定后请自行记录,妥善保管;
- 记录间隔, 参数有: 1 秒、2 秒、5 秒、10 秒、15 秒、30 秒、1 分、2 分、4 分;
- 通讯地址, 地址范围 (0~255);
- 波特率, 参数有: 1200、2400、9600、19200、38400、57600;
- z 校验方式,选择项包括"无校验"、"奇校验"、"偶校验";
- 以太网通讯的 IP 地址和端口号(代表带以太网通讯功能的仪表有效);
- z 冷端调整:调整并显示冷端温度。
- 出厂设置: 选择"是"将所有组态参数复位成出厂的缺省值;
- z 清除报警列表:选择"是"将报警列表清除;
- z 清除累积:选择"是"将累积的数据清零;
- z 退出:退回到组态画面。

### 11.2 操作

在该画面中,

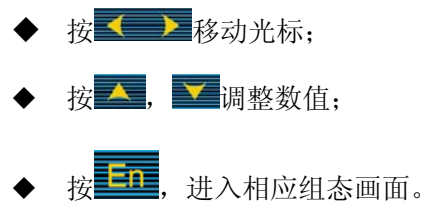

### **12**.模拟输入画面

### **12.1** 功能介绍

如图 5.19 所示,显示各通道设置参数,移动光标,按通道键和时标键修改,调整参数。 画面介绍如下:

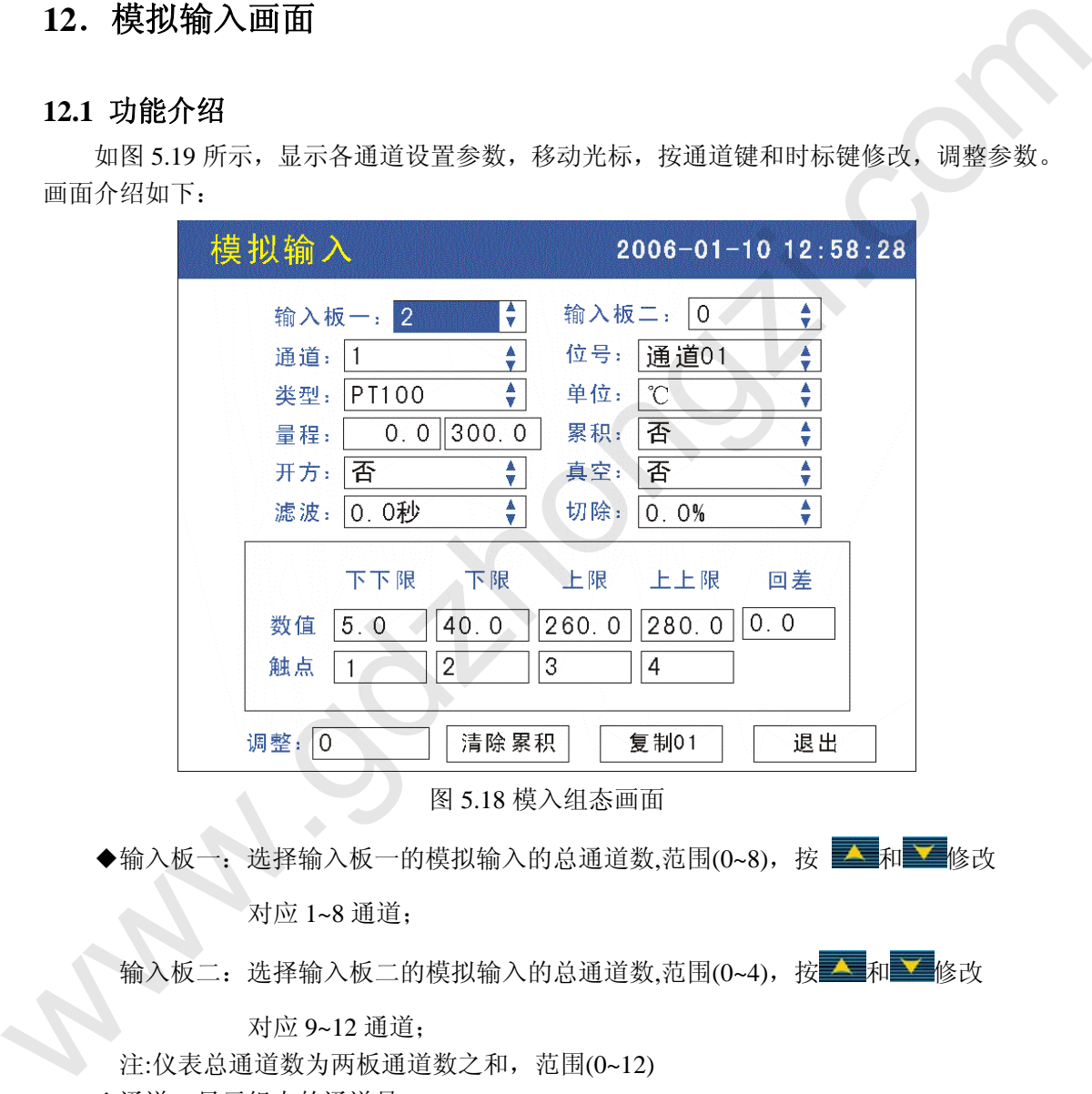

图 5.18 模入组态画面

•输入板一:选择输入板一的模拟输入的总通道数,范围(0~8), 按 ▲ 和 ▲ 修改 对应 1~8 通道;

输入板二:选择输入板二的模拟输入的总通道数,范围(0~4), 按 4 和 1 修改

对应 9~12 通道;

注:仪表总通道数为两板通道数之和,范围(0~12)

- ◆通道:显示组态的通道号;
- ◆位号:显示通道对应的工程位号;

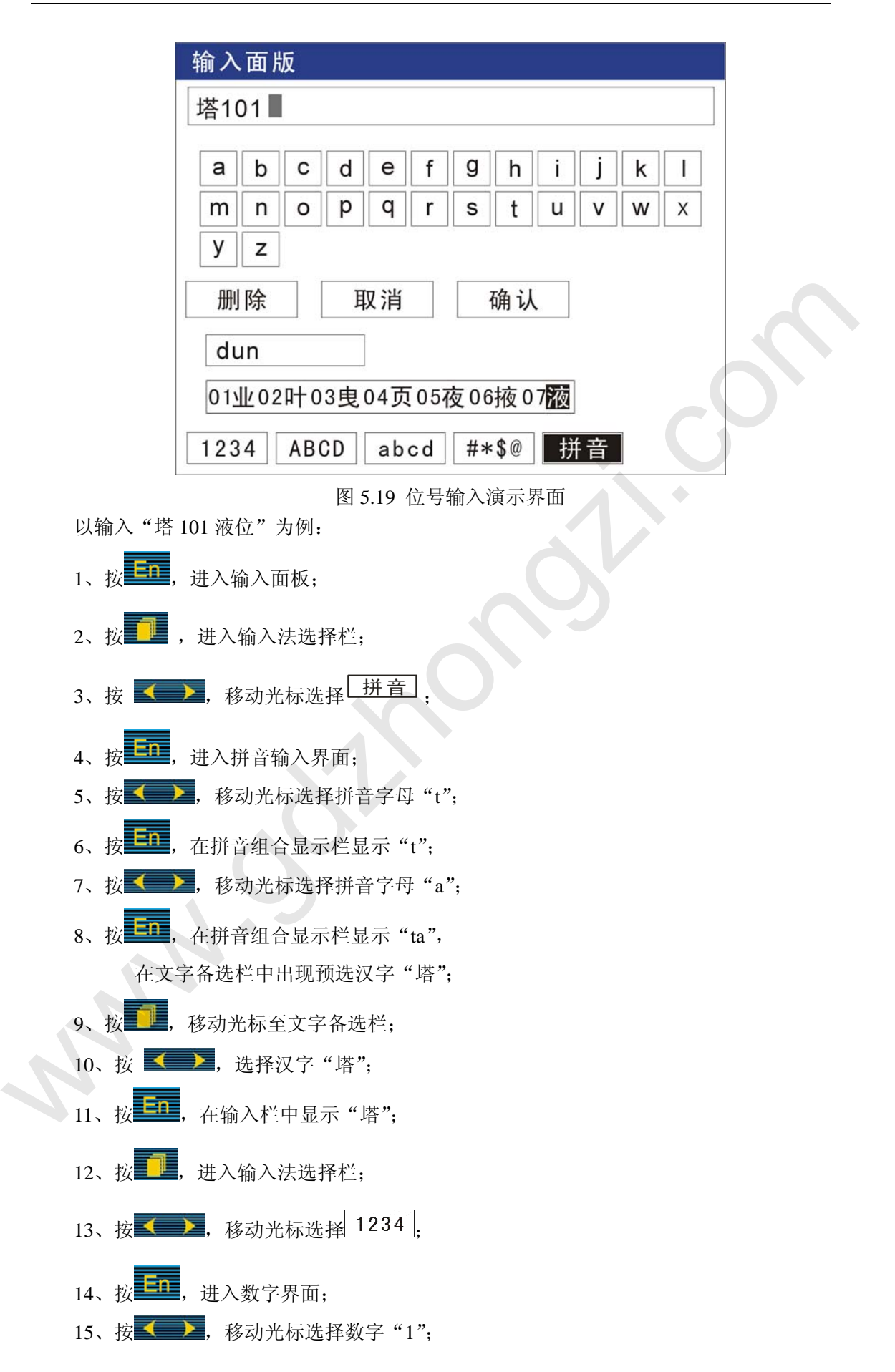

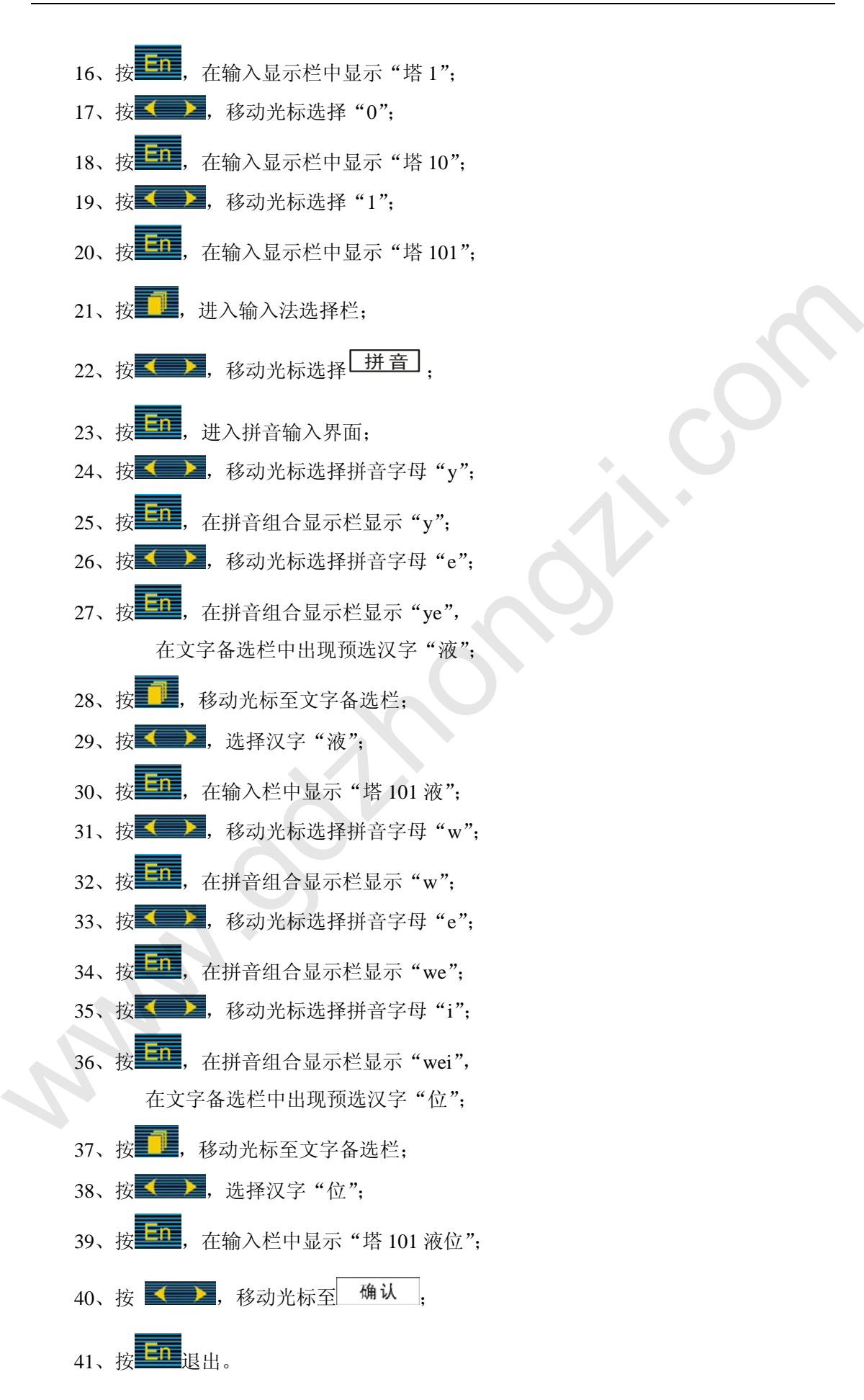

类型,按通道键和时标键可选择类型,选择顺序为:4~20mA 、0~100mA、 1~5V 、0~5V 、 PT100、Cu50、S、R、B、K、N、E、J、T、20mV、100mV、350Ω、FR、Cu53、BA1、BA2、WRE5-26、 F1、F2。

其中,各信号允许量程说明如下:

 $III$ 型: 4~20mA, 1~5V;

S 型热电偶: -100℃~1600℃;

- B 型热电偶: 500℃~1800℃;
- K 型热电偶:-100℃~1300℃;
- T 型热电偶:-100℃~380℃;
- E 型热电偶:-100℃~1000℃;

J 型热电偶:-100℃~1000℃;

R 型热电偶:-50℃~1600℃;

N 型热电偶:-200℃~1300℃;

PT100:;  $-200$  ℃ ~600 ℃

- $Cu50: -50^{\circ}\text{C} \sim 140^{\circ}\text{C}$
- Cu53: $-50^{\circ}\text{C} \sim 150^{\circ}\text{C}$ :
- BA1:-100℃~600℃
- BA2:  $-100 °C~000 °C$
- $350\,\Omega$ :  $0\sim$ 350 $\Omega$ ;
- $20mV: 0 \sim 20mV;$
- $100mV: 0 \sim 100mV:$
- $10mA: 0~10mA;$
- 5V:  $0 \sim 5V$ :
- WRE5-26:  $0^{\circ}$ C ~ 1800°C;
- $F1:700^{\circ}\text{C}\sim2000^{\circ}\text{C}$ ;
- F2:  $700^{\circ}$ C ~ 2000 °C.
- z 单位:常规单位(℃、KPa、 MPa 、t/h 、m3/h 、NM3/h、Kg/h、 %、mm、Kgf/cm2、 KHz)用直接输入法输入,特殊单位用 T6 输入法选择各种特殊符号后组合输入。 B型熱电偶: 500°C~1500°C;<br>K型熱电偶: 100°C~1500°C;<br>T型熱电偶: 100°C~1500°C;<br>B型熱电偶: -100°C~1500°C;<br>K型熱电偶: -200°C~1500°C;<br>N型熱电偶: -200°C~1500°C;<br>FT00:: 200°C~600°C;<br>FT00:: -200°C~600°C;<br>FT00:: -200°C~600°C;<br>BA: -50°C~150°C;<br>BA: -50°C~15
	- 量程:记录数据的上限和下限。记录曲线,棒图百分比的工程量范围。
	- z 累积,设置为"是"时,本通道进行流量累积运算。
	- 量程输入举例:

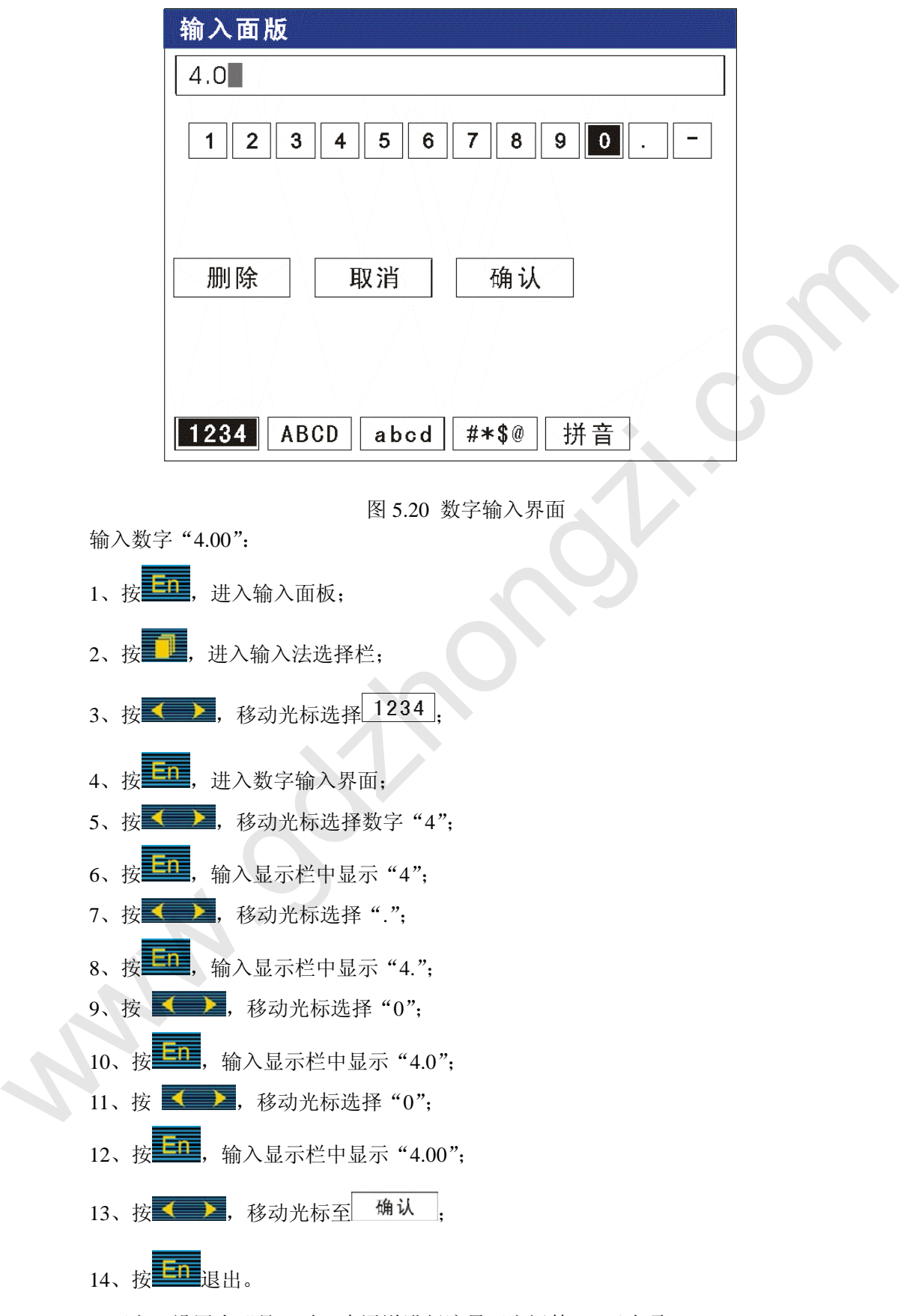

- 开方, 设置为"是"时, 本通道进行流量开方运算。(可选项)
- 真空, 设置为"是"时, 本通道以真空度科学计数法显示。(可选项)
- 滤波, 按通道键和时标键修改数字滤波时间参数, 范围是 0~9.9 秒。
- 切除, 按通道键和时标键修改小信号切除参数, 范围是 0%~9.9%。
- 本通道下下限、下限、上限报警、回差数值,设置时请注意以下几点:

下下限、下限、上限、上上限、回差数值设置范围是-9999~19999,输入方式同量程输 入方式,小数点位数以量程下限为基准。

实际数据在超过相应限值与回差的和或差时,才会产生或消除报警信号(报警列表画面 闪光报警处)。举例来说:用户通道上限设置为 2000,回差设置为 2,当现场输入信号的数 据上升超过 2000 时,上限报警;当现场输入信号数据从报警状态下降低于 1998 时,上限报 警信号才消失。下限报警则相反,如下限为 10,当信号下降低于 10 时下限报警,当从下限 报警上升超过 12 时下限报警才消失。

触点设置,将相应的报警信号输出设置为各继电器常开触点输出。1-12 对应 1 号到 12 号继电器触点输出,0 表示不输出。

- 调整, 允许用户调整显示值的偏差值。显示值=测量值+调整值。一般情况下, 应将调 整值组为 0。
- 复制, 可以将复制按钮上的通道的参数复制到当前通道上, 按通道时标键可以自由选 择所要复制的通道。当几个通道的组态完全一样时,这个功能可以大大缩减组态时间。

### **12.2** 操作

在该画面中,

- ◆ 按 ◆ → 移动光标;
- ◆ 按 ▲, 调整数值;

### **13**.模拟输出画面

如图 5.22 所示,变送输出设置。

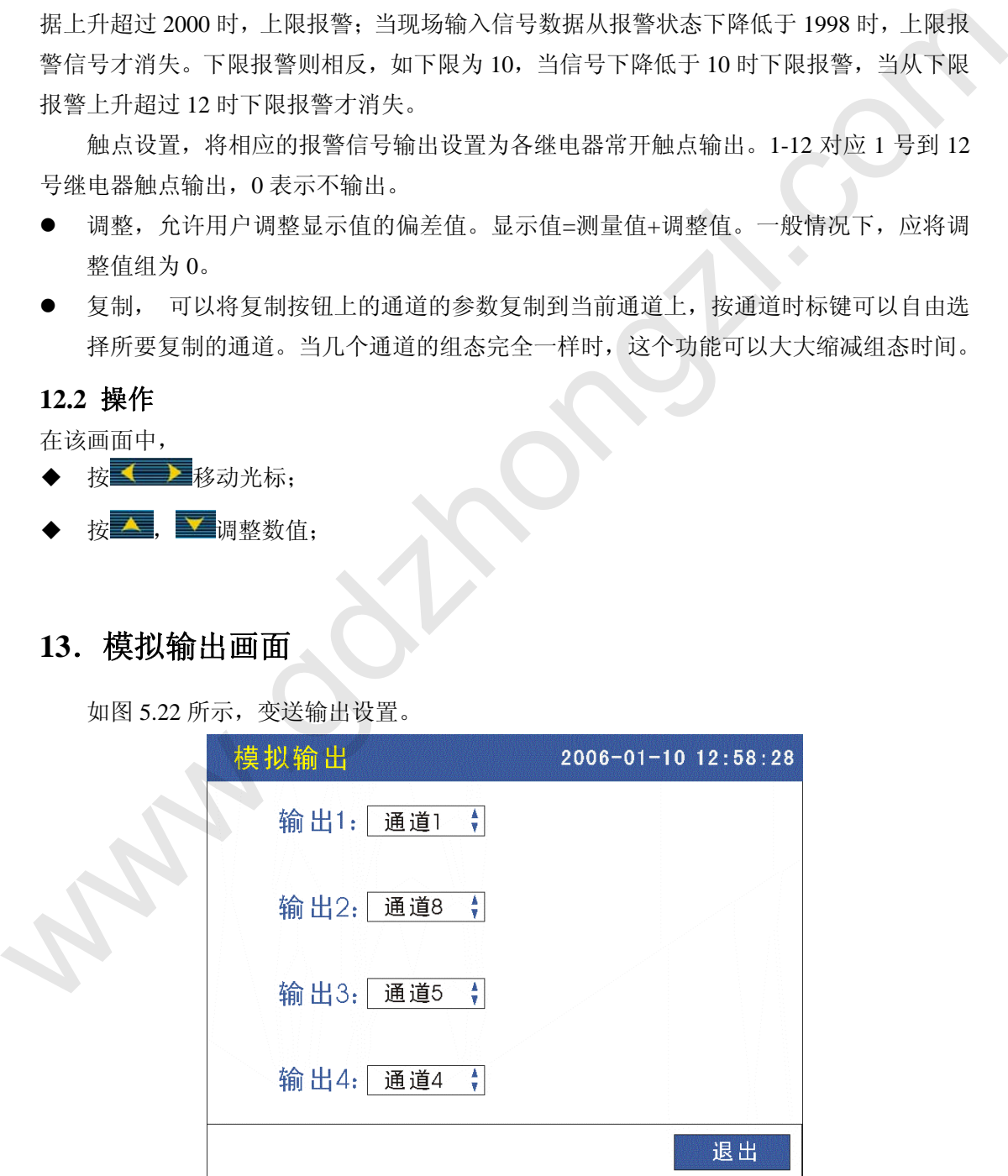

图 5.21 模拟输出

● 输出 1~4 对应四个输出通道。例如, "输出 2"对应的是 "通道 8", 则 "通道 8"的输 入值经变送为 4~20mA 信号后, 由输出通道 2 输出。

#### **13.2** 操作

在该画面中,

◆ 按 有 和 圣修改通数目:

### **14** 温压补偿组态画面

本功能为可选项,选型不选本功能则无此组态画面或功能不可用。

#### **14.1** 功能介绍

在流体流量稳定的情况下,流体的流量与流体的密度成开方或正比关系。而很多情况下, 流体(尤其是气体)的密度会随现场工况(温度和压力)的变化而变化,因此需要温压补偿 来得到准确的流体密度值,从而得到准确的流量值。 14 温压补偿组态画面<br>本功能为可选项,适型不适本功能则无此组态画面或功能不可用。<br>14.1 功能介绍<br>- 在流体流量镜定的情况下,流体的流量与流体的高度成开方或正比关系。面很多情况下,<br>- 在流体流量镜定的情况下,流体的流量与流体的高度成开方或正比关系。面很多情况下,<br>流体(尤其是气体)的密度会随现场工况(温度和压力)的变化而变化,因此需要温压补偿<br>- 来得超算。<br>- 被体………………………………………………………………………………

#### 补偿运算:

蒸汽……… 根据 IFC67 公式计算蒸汽密度补偿饱和蒸汽与过热蒸汽的质量流量或热 流量。

一般气体..... 温度、压力补偿测量标准体积流量。

天然气….. .. 温度、压力补偿测量标准体积流量。

液体……….. 温度补偿测量标准体积流量或质量流量。

### 补偿范围:

```
蒸汽:压力 0.1-2.6MPa
      温度 100-500℃ 
     密度 0.1 - 100Kg/m<sup>3</sup>
      比焓 2508-3224KJ/Kg 
 一般气体:压力 0-60MPa 
         温度 -100-500℃ 
液体: 温度 -100-500℃
```
如图 5.23 所示, 显示和设置温压补偿模型和参数。将光标移到相应位置, 按 ▲ 和 修改和调整参数。画面介绍如下:

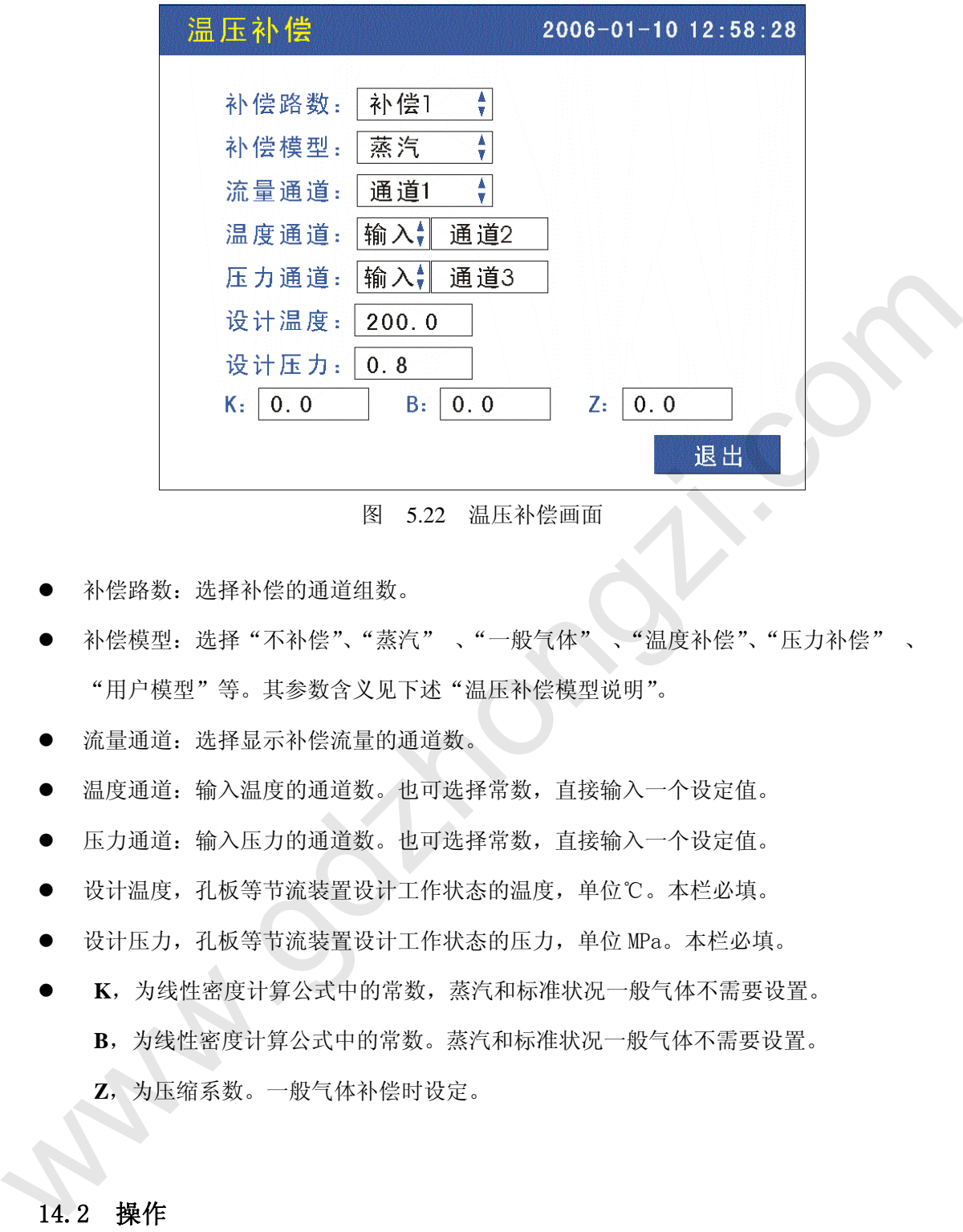

图 5.22 温压补偿画面

- 补偿路数: 选择补偿的通道组数。
- 补偿模型: 选择"不补偿"、"蒸汽"、"一般气体"、"温度补偿"、"压力补偿"、 "用户模型"等。其参数含义见下述"温压补偿模型说明"。
- z 流量通道:选择显示补偿流量的通道数。
- 温度通道: 输入温度的通道数。也可选择常数, 直接输入一个设定值。
- 压力通道: 输入压力的通道数。也可选择常数, 直接输入一个设定值。
- 设计温度,孔板等节流装置设计工作状态的温度,单位℃。本栏必填。
- 设计压力,孔板等节流装置设计工作状态的压力,单位 MPa。本栏必填。
- **K**, 为线性密度计算公式中的常数, 蒸汽和标准状况一般气体不需要设置。 **B**,为线性密度计算公式中的常数。蒸汽和标准状况一般气体不需要设置。 **Z**,为压缩系数。一般气体补偿时设定。

#### 14.2 操作

在该画面中,

- ◆ 按 移动光标;
- 按 人, ▼ 调整数值;
- 按<mark>En</mark> 修改小数点位置。

#### 14.3 温压补偿模型说明

### **1**) 过热蒸汽和饱和蒸汽

 过热蒸汽和饱和蒸汽根据 IFC67 公式计算密度,蒸流计量一般用质量流量,单位一般为  $t/h$  或 kg/h , 计算公式如下:

(1) 
$$
\angle E E \overline{F} \overline{f} \overline{f} \underline{f} \underline{f}
$$
.  $Q = Q_{\text{max}} \sqrt{\frac{\Delta P}{\Delta P_{\text{max}}}} \cdot \frac{\rho_f}{\rho_d}$ 

*Q*max :流量上限(t/h 或 kg/h)

$$
\Delta P_{\text{max}}:~\hat{\Xi} \times \hat{\Xi} \times \hat{\Xi} \times \hat{\Xi} \times \hat{\Xi} \times \hat{\Xi}
$$
 (KPa)

<sup>ρ</sup> *<sup>f</sup>* : 工作状态蒸汽密度,仪表自动计算( <sup>3</sup> *m kg* )

$$
\rho_d: \quad \text{b} + \text{b} + \text{b} + \text{b} + \text{b} + \text{b}
$$

(2) 频率型:  $Q = \frac{f ∘ \rho_f}{k}$ 

K: 流量系数(请注意单位量纲的统一)

### **2**) 一般气体:

一般气体指物理性质近似于理想气体或可以用压缩系数修正到近似理想气体的介质。一 般用理想气体的状态方程来计算这些气体的密度,如压缩空气、氧气、氮气、氢气等。这些

气体流量的计量单位一般为 *h*  $Nm^3$ . ,这里标准状态指(20℃ 0.1Mpa) ⑴ 差压开方型:

$$
Q_{\text{max}} : \tilde{\pi} \pm \pm \mathbb{R} \quad (\tau/\text{h} \text{ g}, \text{kg/h})
$$
\n
$$
\Delta P_{\text{max}} : \tilde{\pi} \pm \mathbb{R} \mathbb{R} \mathbb{
$$

**[**注意**]** 

**Z**:压缩系数非常重要,理想气体时 **Z=1** 。实际上在工作状态下大部分气体不能 等同于理想气体,要通过压缩系数 **Z** 来修正。若补偿后流量与实际工况流量差距 较大,应修正 **Z** 的大小,一般情况如不能确定 **Z** 的大小,可先将 **Z** 设为 **1**。

⑵ 频率型:

$$
Q = \frac{f}{k} \cdot \frac{(Pf + 0.1)(273.15 + Tn)}{Z * Pn(Tf + 273.15)}
$$

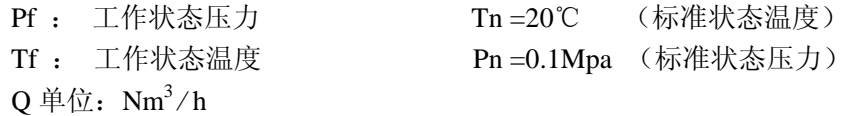

#### **3**) 温度补偿或压力补偿:(线性密度计算公式)

当介质密度无精确计算公式、无具体数据表格,在有限的温度、压力范围内可以用线 性公式拟合时,选择这种补偿模型。

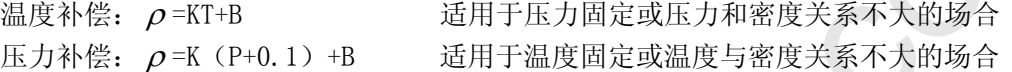

注:**K**、**B** 的确定:如果介质的密度和温度、压力有确定的关系,则根据介质的 物理性质确定 K 和 B;如不确定,根据实际工作状态中的两个工作点( $\rho_0$ ,  $t_0$ ),

### $(\rho_1, t_1)$ 倒推K和B.

#### **4**) 举例说明

如:有一热电厂用孔板+不开方的差压变送器测量过热蒸汽流量,设计工艺条件如下: 设计工况温度:250℃

设计工况压力:1.2MPa(绝压)

设计差压量程:0~30KPa

设计流量量程:0.00~30.00 t / h

流量信号接入记录仪的1通道;温度信号接入记录仪的2通道;压力信号接入记录仪的 3通道。

仪表组态方法如下:

1. 在通道组态画面中:

- 第1通道为流量通道,组态为: "类型"组态为差压变送器输出信号类型, 如4~ 20mA组态为"Ⅲ","量程"组态为"0.00~30.00","单位"组态为"t / h", "开方"组态为"是","累积"组态为"是"; 3) 温度补偿或压力补偿: 《线性密度计算公式》<br>《介质密度尤精确计算公式、走其外观据表格、在有限的温度、压力范围内可以用线<br>性公式叙合时,选择这种补偿模型。 运用于压力固定或压力和密度关系不大的场合<br>《以及指令》 / 在用于压力固定或压力和密度关系不大的场合<br>压力补偿: / 产气(PiO.1) 18<br>基: 区、P 的确定: 如果介质的密度和温度、压力有确定的关系,则根据介质的<br>物理性质确定区和 B: 如果介质的密度和温度、压力有确定的
	- 第2通道为温度通道,组态为: "类型"组态为温度信号类型,如热电阻组态为 "Pt100", "量程"组态为合适的值, 如对应使用温度250℃ "量程" 可组态为 "0~500","单位"组态为"℃","开方"组态为"否","累积"组态为"否";
	- 第3通道为压力通道,组态为: "类型"组态为压力变送器输出信号类型,如标 准信号4~20mA组态为"III", "量程"组态为压力变送器的量程值, 如"0.000~ 2.000", "单位"组态为"MPa", "开方"组态为"否", "累积"组态为"否";
	- 退出通道组态画面,进入到补偿组态画面。
- 2. 在温压补偿组态画面中:
- ▶ 第1组补偿中: "补偿模型"组态为"蒸汽", "设计温度"组态为"250", "设计 压力"组态为"1.1" (表压), "K"、"B" 和"Z"不用组态(默认为0)。
- 其余组补偿中:"补偿模型"组态为"不补偿"。
- 逐级退出组态画面,返回到实时显示画面。组态完成。

现假设实际工况温度为 200℃,实际工况压力为 0.5MPa(绝压),实际差压为 6.84KPa,变 送器对差压信号未开方。仪表内部自动按下述公式进行计算:

根据设计工况条件自动查过热蒸汽密度表,可得气体的设计工况密度 $^{\rho_d}$ =5.1975 kg/m<sup>3</sup>; 同时根据实际工作条件查过热蒸汽密度表可得实际工作密度 $\mathcal{P}_f$  =2.35294 kg / m  $\bullet$ 由公式: www.gdzhongzi.com

$$
Q = Q_{\text{max}} \sqrt{\frac{\Delta P}{\Delta P_{\text{max}}}} \cdot \frac{\rho_f}{\rho_d}
$$

式中,  $Q_{\text{max}}$  表示最大设计流量, 单位为 t/h;

- $\rho_{\scriptstyle d}$  表示设计工作密度,单位为 kg/ m<sup>3</sup>;
	- $\rho$ . 表示实际工作密度,单位为 kg/ m<sup>3</sup>
	- Δ*P* 表示实际差压,单位为 KPa;
	- $\Delta P_{\rm{max}}$ 表示最大设计差压,单位为 KPa;
	- *Q* 表示实际流量,单位为 t / h 。

把数据代入上述公式可得:

$$
Q = 30 \times \sqrt{\frac{6.84}{30} \times \frac{2.35294}{5.19749}} = 9.638t/h
$$

以上举例的计算过程,为便于理解而列。记录仪实际工作时,只要用户组态正确,就会自动 根据输入信号数据计算出补偿后的瞬时流量值,并加以显示和记录。

### 15.历史数据备份画面

#### **15.1** 功能介绍

本系列无纸记录仪使用 U 盘, 对仪表内的记录数据进行备份和转存。U 盘与计算机接口 为 USB 接口,是移动存储器的发展方向。本功能为可选项,选型不选本功能则无此组态画面。

如图 5.24,在这个操作画面里,用户可将仪表中记录的所有通道的历史数据备份到 U

盘上,将备份数据输入计算机就可以在计算机上通过 上位机软件对数据进行再现、分析和 打印。

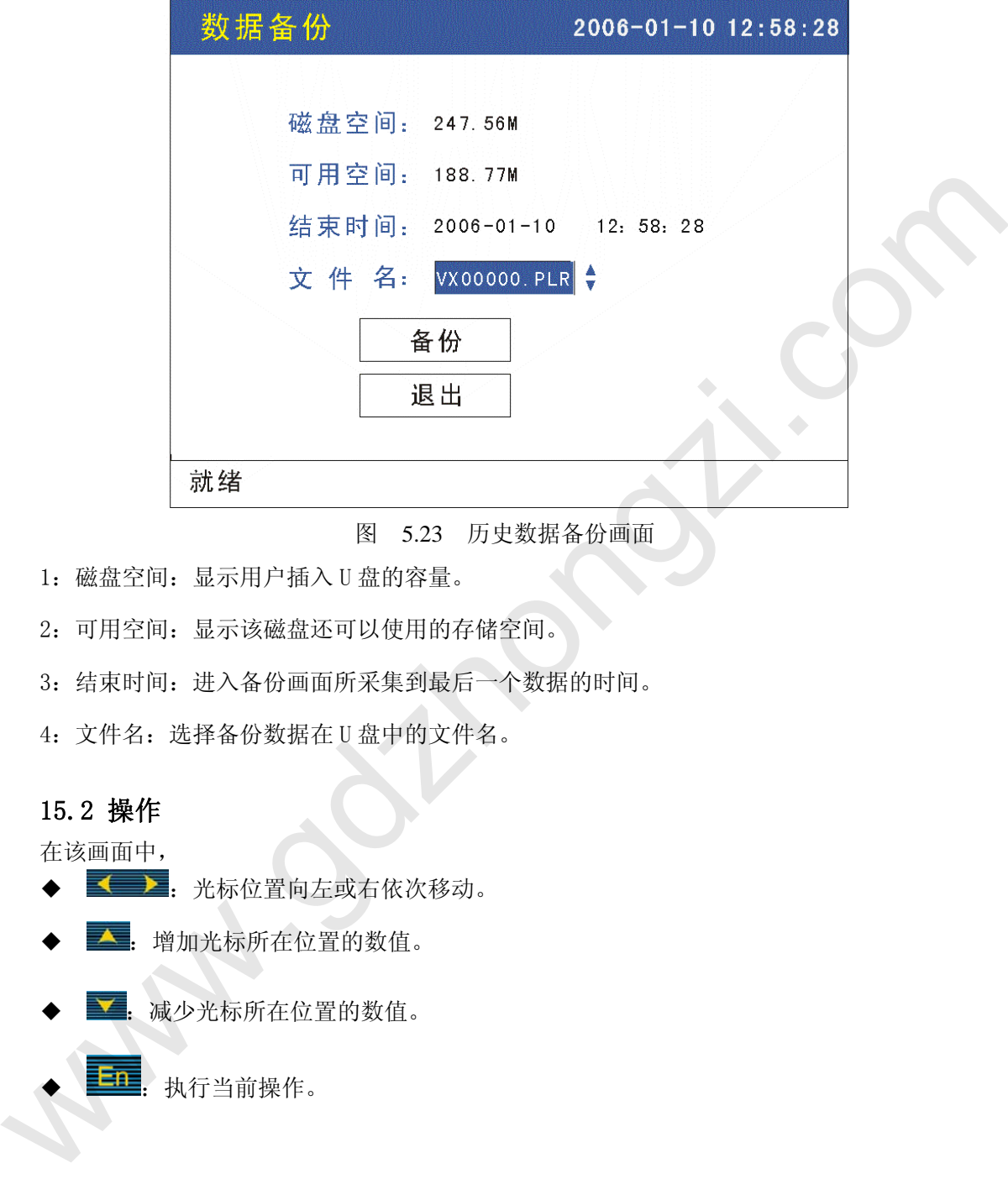

图 5.23 历史数据备份画面

- 1:磁盘空间:显示用户插入 U 盘的容量。
- 2:可用空间:显示该磁盘还可以使用的存储空间。
- 3:结束时间:进入备份画面所采集到最后一个数据的时间。
- 4:文件名:选择备份数据在 U 盘中的文件名。

### 15.2 操作

在该画面中,

- ◆ < < 無法 光标位置向左或右依次移动。
- ◆ :增加光标所在位置的数值。
- 减少光标所在位置的数值。
	- ■:<br>■:执行当前操作。

### 六、安装与接线

在通电前,请确认仪表的接地端子(电源端子中间的端子)已经正确接地,接地电阻 小于10Ω。

### 1. 仪表外形尺寸, 安装方法及开孔尺寸

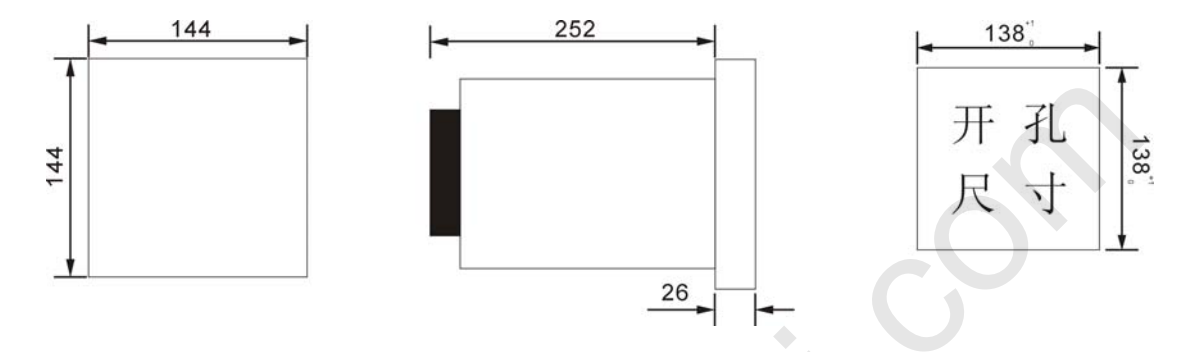

#### 图**6.1** 仪表外形尺寸**,** 安装方法及开孔尺寸

本仪表采用金属外壳,允许在一定电磁干扰的场合使用。本仪表水平安装在仪表板上。

### **2**.端子及模拟量万能输入接线

本仪表背面端子功能及排列见下图6.2。

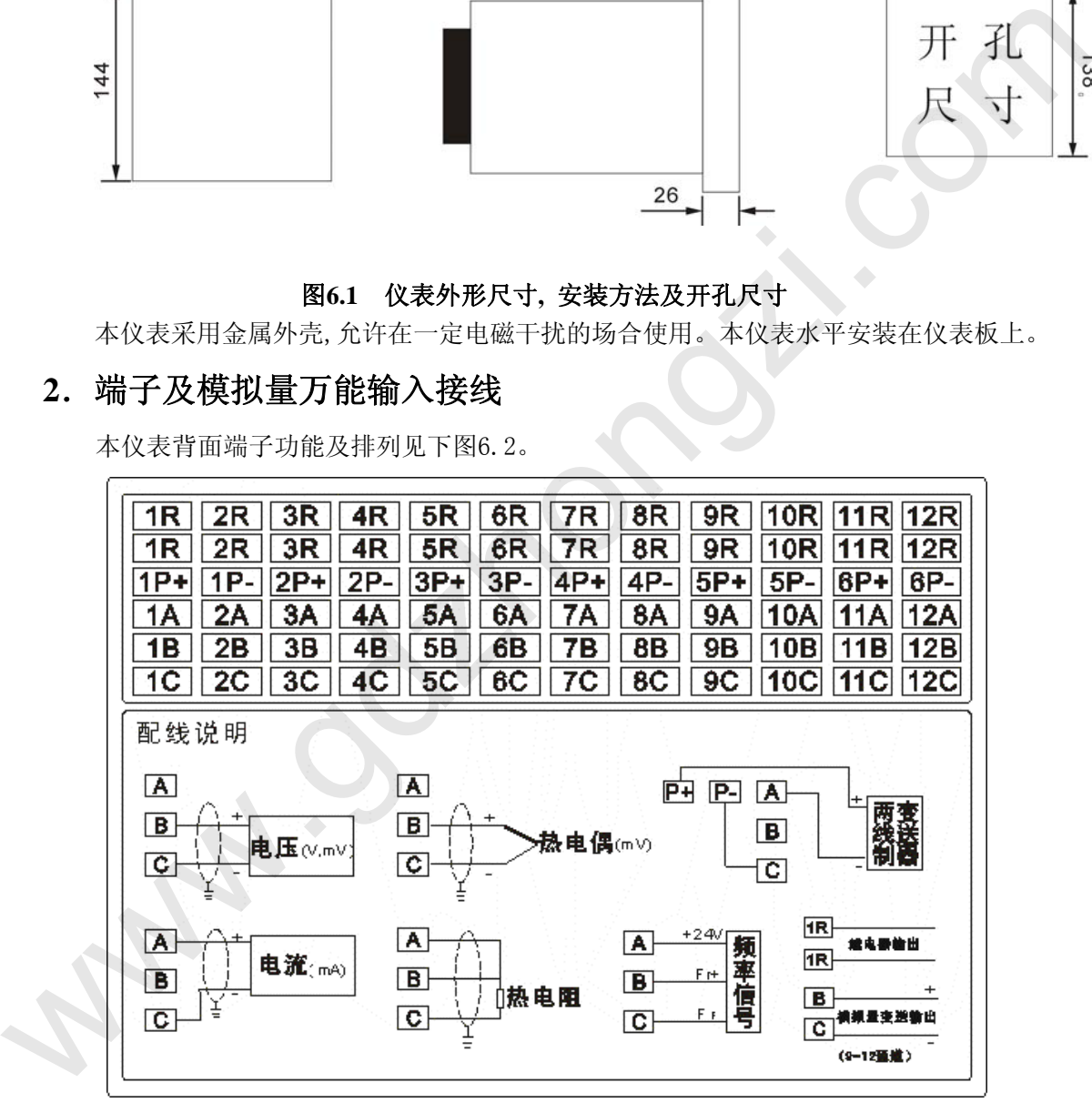

#### 图**6.2** 端子及接线图

本无纸记录仪允许多种类型的信号同时输入。不同类型信号按照不同的接线方式接入表 内,通道组态组成对应的信号类型,就可实现灵活配置。

### 3. 继电器触点输出接线

本系列无纸记录仪有多达十二路可组态继电器触点报警输出,触点容量为 3A、250VAC (阻性负载)。每路继电器触点报警输出均可通过组态对应任意通道的上上限、上限、下限、 下下限报警(继电器默认为:常开)。

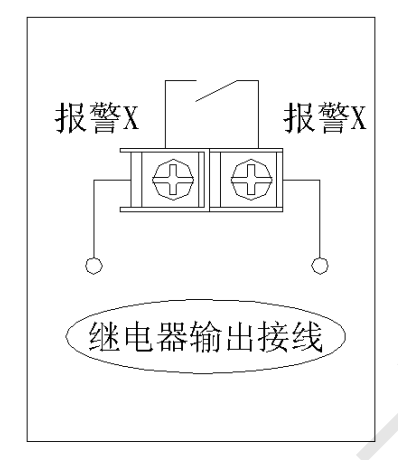

### 图**6.3** 继电器触点输出接线图

### 4. 通讯接线

RS232C通讯口为标准9针DB9接口。

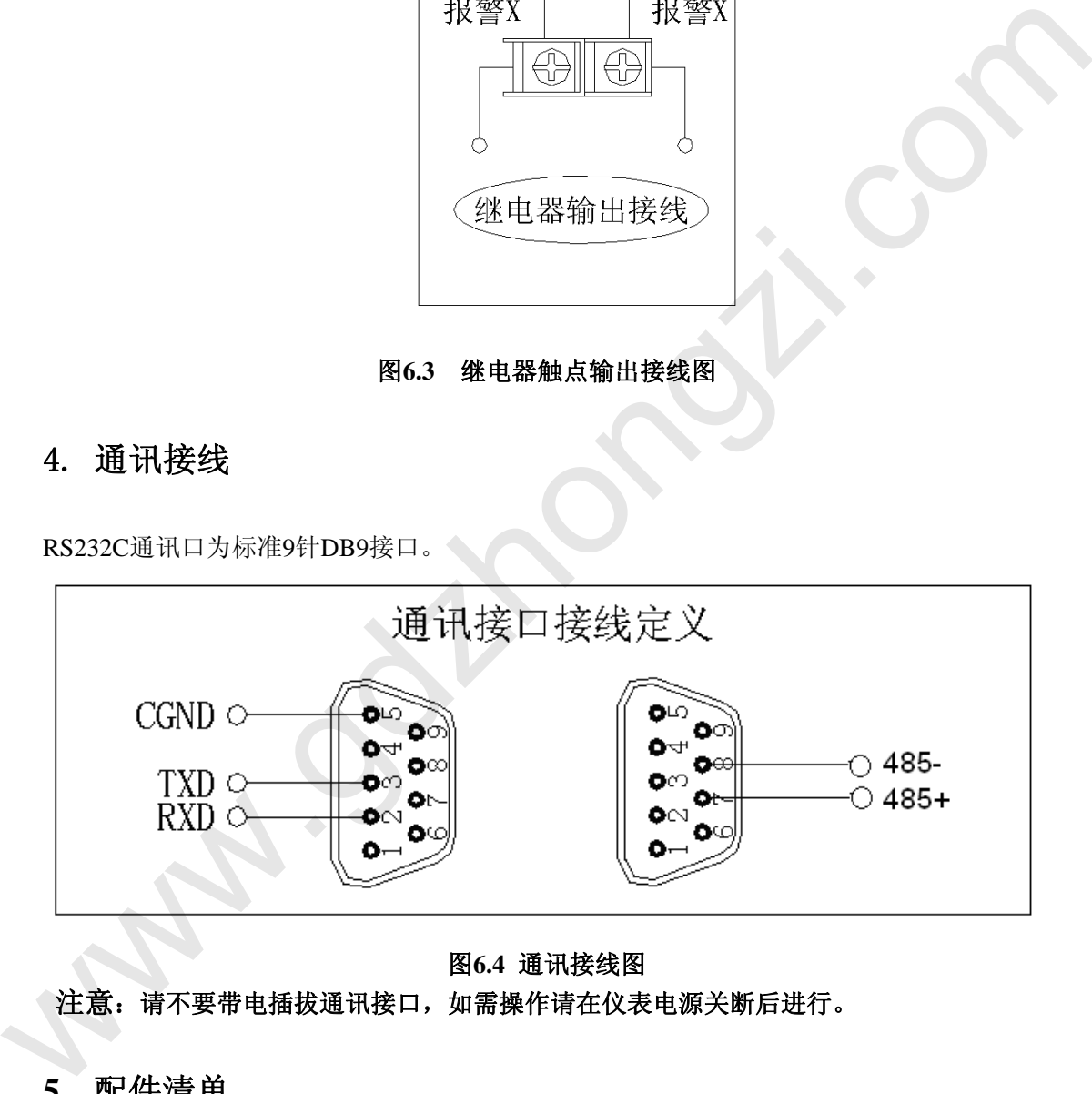

图**6.4** 通讯接线图

注意: 请不要带电插拔通讯接口, 如需操作请在仪表电源关断后进行。

### **5**.配件清单

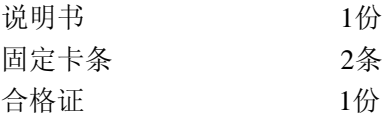

### 七、通 讯

 本系列无纸记录仪为用户提供三种与上位计算机通讯的标准接口 RS-232、RS-485 和 Ethernet。RS-232 通信距离最长 12 米, 其主要用于仪表与便携计算机的通信; RS-485 通信 距离最长1.2公里,其主要在多台仪表联网并与计算机通信时使用;Ethernet通讯速率为10M, 适用于大量数据高速交换的场合。具体选用哪一种通讯方式由用户视需要和具体情况而定。

采用 MODBUS(RS-232 、RS-485)和 TCP/IP(Ethernet)通讯协议。本公司提供 OPC SERVER 软件,国际知名的工控软件如 IFIX 等都可以通过 OPC 与本系列仪表建立可靠的数 据交换,也可使用标准的 MODBUS 驱动直接与各种工控软件连接。

- 1. 概 述
	- ◆ RS-232C 方式只允许一台上位计算机挂一台记录仪。此种通讯方式适用于使用便携 机的用户随机读取记录仪数据;也可连接无线数传电台进行远程无线传输或者连接 串行微型打印机打印数据和曲线。
	- ◆ RS-485 方式允许一台上位机同时挂多台记录仪。此种通讯方式适用于使用终端机的 用户与本系列仪表构成网络,实时接收记录仪数据和与各类控制系统相连。
	- ◆ Ethernet 通讯允许多台仪表与上位机联网,以 10M 的通讯速率进行数据交换, 适用于终端机与仪表的大量数据通讯。通讯距离超过 300 米时,可以采用光纤 网络实现。
	- 2. RS-232 通讯方式
		- ◆ RS-232C 通讯接口 (标准 DB9 接口),用户只需将所配备的 RS-232 三芯通讯线的一 端接于仪表 RS-232C 接口,另一端与便携机(或 PDA)的串行口相连,便可实现 RS-232 通讯连接。
		- ◆ 在记录仪系统组态中,选择好通讯地址和波特率,并在计算机管理软件中作相应的 设置,即可进行 RS-232 方式的通讯了。
		- 与计算机的接线如图 7.1 所示:

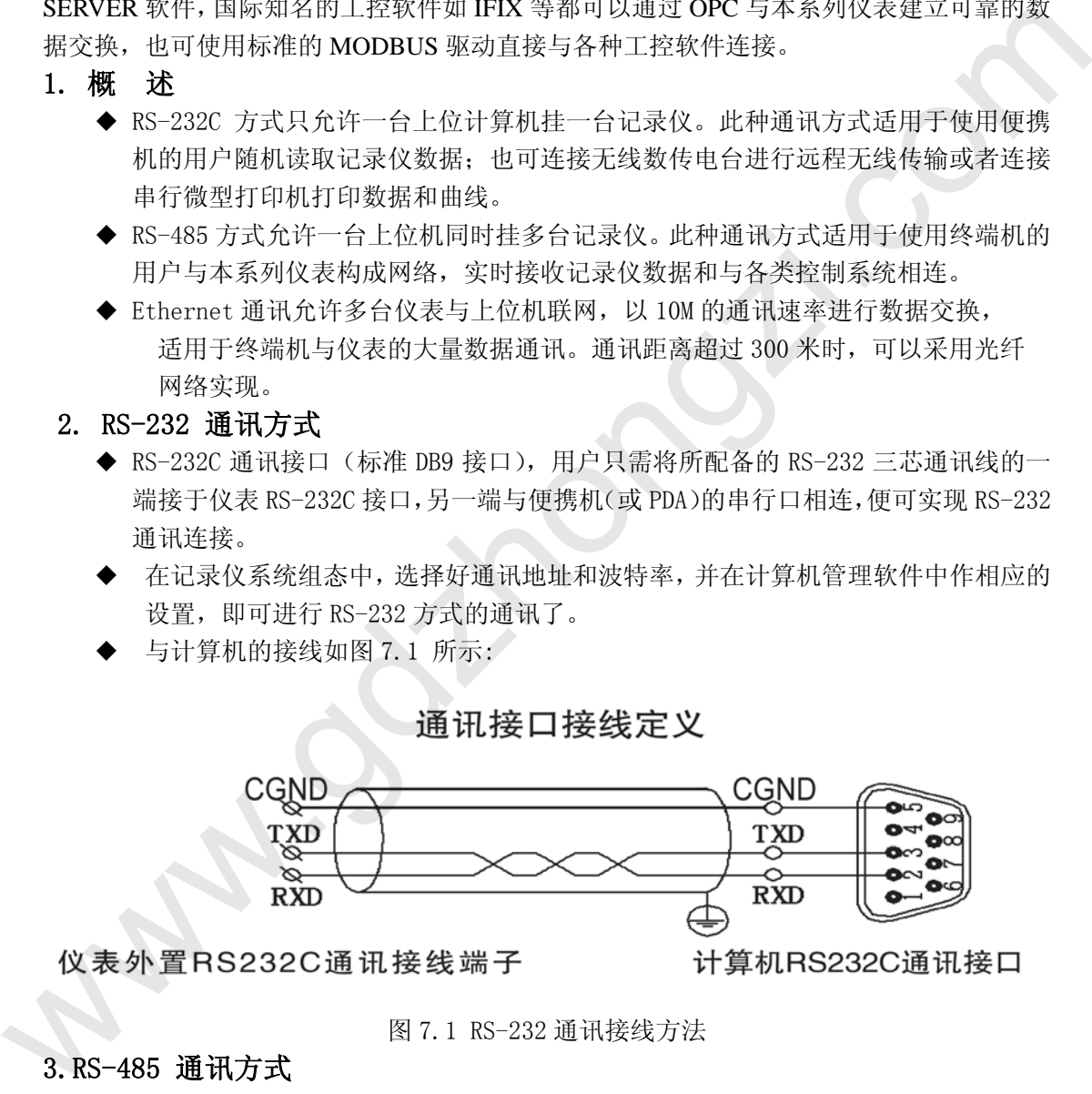

### 3.RS-485 通讯方式

◆ 本系列无纸记录仪的 RS-485 通讯线采用屏敝双绞线,其一端通过 RS-232/485 转换 模块接到计算机的串行 通信口,另一端接到记录仪通讯端子,其连接方式如图 7.2 所示:

图 7.1 RS-232 通讯接线方法

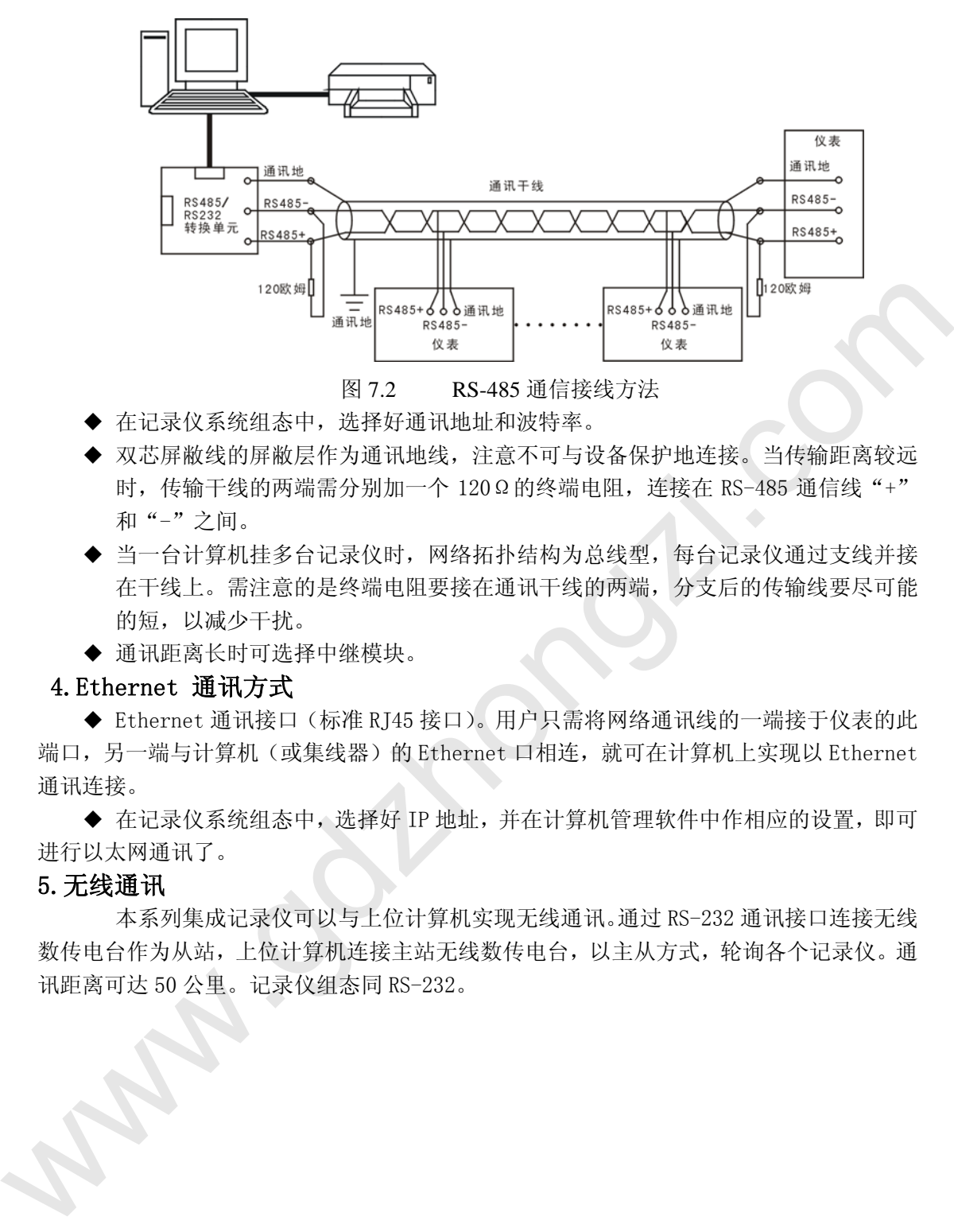

- ◆ 在记录仪系统组态中, 选择好通讯地址和波特率。
- ◆ 双芯屏敝线的屏敝层作为通讯地线,注意不可与设备保护地连接。当传输距离较远 时, 传输干线的两端需分别加一个 120Ω的终端电阻, 连接在 RS-485 通信线 "+" 和"-"之间。
- ◆ 当一台计算机挂多台记录仪时,网络拓扑结构为总线型,每台记录仪通过支线并接 在干线上。需注意的是终端电阻要接在通讯干线的两端,分支后的传输线要尽可能 的短,以减少干扰。
- ◆ 通讯距离长时可选择中继模块。

#### 4.Ethernet 通讯方式

◆ Ethernet 通讯接口(标准 RJ45 接口)。用户只需将网络通讯线的一端接于仪表的此 端口,另一端与计算机(或集线器)的 Ethernet 口相连,就可在计算机上实现以 Ethernet 通讯连接。

◆ 在记录仪系统组态中,选择好 IP 地址,并在计算机管理软件中作相应的设置,即可 进行以太网通讯了。

### 5.无线通讯

 本系列集成记录仪可以与上位计算机实现无线通讯。通过 RS-232 通讯接口连接无线 数传电台作为从站,上位计算机连接主站无线数传电台,以主从方式,轮询各个记录仪。通 讯距离可达 50 公里。记录仪组态同 RS-232。

### 八、保修说明

- 1. 本公司产品质保期 1 年。自用户购买之日起,1 年质保期内本公司将对有制造缺陷的产 品进行更换。本公司的所有产品均保证终身维修。
- 2. 一般故障处理
- ◆ 如果密码遗失,请向本公司索取特权密码。
- ◆ 仪表开箱后不需做任何调整,根据实际需要组态后即可使用。
- ◆ 显示值偏差较大时,请先检查接线是否正确;再检查输入组态,确认信号的类型和量程、 是否正确;如是流量信号,请确认是否需要"开方",是否正确选择"温压补偿"。
- ◆ 如果出现仪表点亮但无字,或屏幕显示晃动,请检查仪表接地端子是否可靠连接到"干 净"的接地排上。仪表安装到仪表盘上,上电前请先确认接地良好。
- ◆ 如打印机未通电或脱机离线时,此时用户应检查打印机电源,状态指示灯,缺纸指示灯, 是否各状态正确、打印纸安装是否到位。如还不能正常打印请检查打印机连线、打印机 设置(波特率 9600bps, 数据位: 8, 奇偶校验: 无)。 www.gdzhongzi.com
	- ◆ 若有特殊用途需要,可以向本公司提供产品要求,本公司将酌情为您定制。
	- ◆ 使用中的本系列仪表若出现任何不正常现象,请立即通知本公司。

## 九、 服务说明

本手册中的内容如有变动,我们承诺会及时向用户发布升级信息。用户在使用中如有 特殊要求或对本仪表有更好的建议,请直接与本公司联系。未经本公司的书面同意,任何 人不得以任何手段复制或传播本手册的任何部分用于商业目的。

本说明书的描述如有不详之处,欢迎您向本公司咨询。 www.gdzengri.com

**©** Copyright 2004**~**2006

版权所有 不得摘抄、翻印

全新打造优质·高效·精确的测量仪表·自动化系统

北京国电中自电气有限公司

地 址:北京市亦庄经济技术开发区嘉创路5号 邮编: 101111 总 机:010-81504001/81504518 转各部门 销售直线:010-68651027/68657218 销售传真:010-68660259(自动) 网址:http://www.gdzhongzi.com http://www.bjguodian.com Email:sales@gdzhongzi.com

----------------------------------------